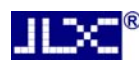

# JLX400-021-BN 使用说明书

# (焊接式 FPC)

# 目 录

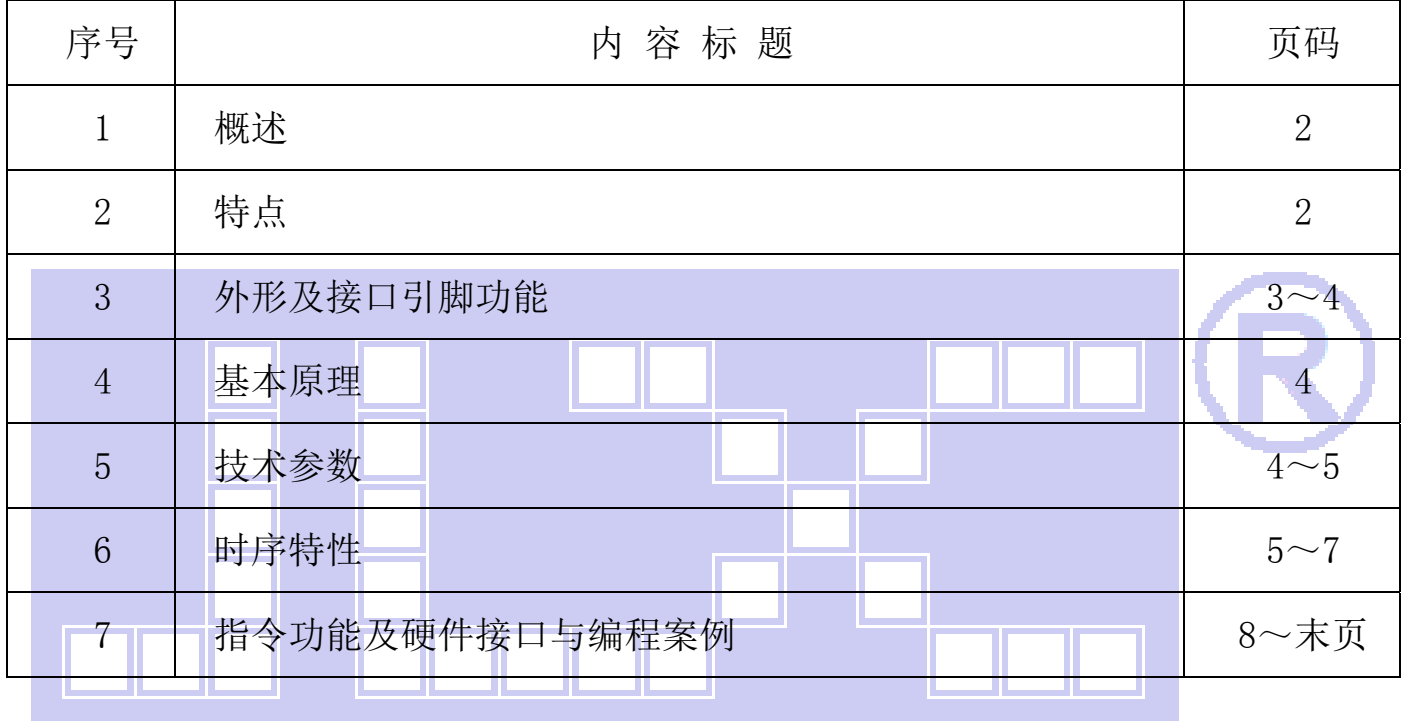

1 ※<sup>8</sup> 深圳市晶联讯电子 TFT 模块 JLX400-021-BN 版本: 2019-09-7

### 1.概述

晶联讯电子专注于液晶屏及液晶模块的研发、制造。所生产 JLX400-021 型 TFT 模块由于使用 方便、显示清晰,广泛应用于各种人机交流面板。

JLX400-021 可以显示 480 列\*800 行点阵彩色图片, 或显示 20 个/行\*30 行 16\*16 点阵的汉字, 或显示 40 个/行\*60 行 8\*8 点阵的英文、数字、符号。

## 2.JLX400-021 图像型点阵 TFT 模块的特性

- 2.1 结构轻、薄、带背光。
- 2.2 IC 采用 NT35510, 功能强大, 稳定性好
- 2.3 显示内容:

●480\*800 点阵彩色图片;

●可选用 32\*32 点阵或其他点阵的图片来自编汉字,按照 32\*32 点阵汉字来计算可显示 15 个字/行\*25 行。

●可选用 16\*16 点阵或其他点阵的图片来自编汉字, 按照 16\*16 点阵汉字来计算可显示 30 个字/行\*50 行。

2.4 指令功能强: 例如可以用指令控制显示内容顺时针旋转 90、逆时针旋转 90°或倒立竖放。 2.5 接口方式:并行接口方式。

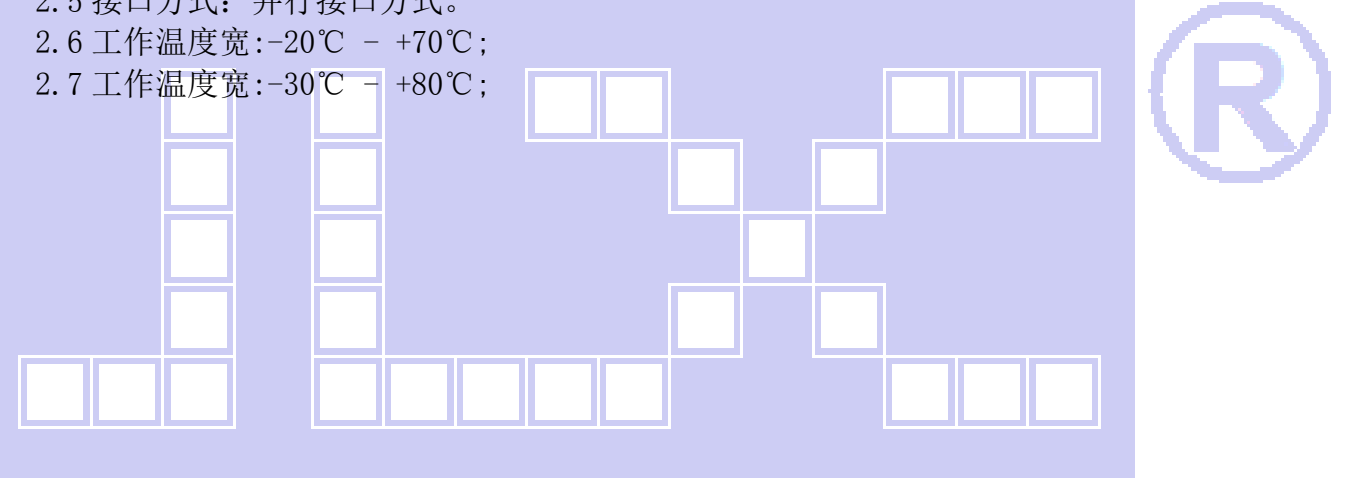

L.

**JLXE®** 

### 3.外形尺寸及接口引脚功能

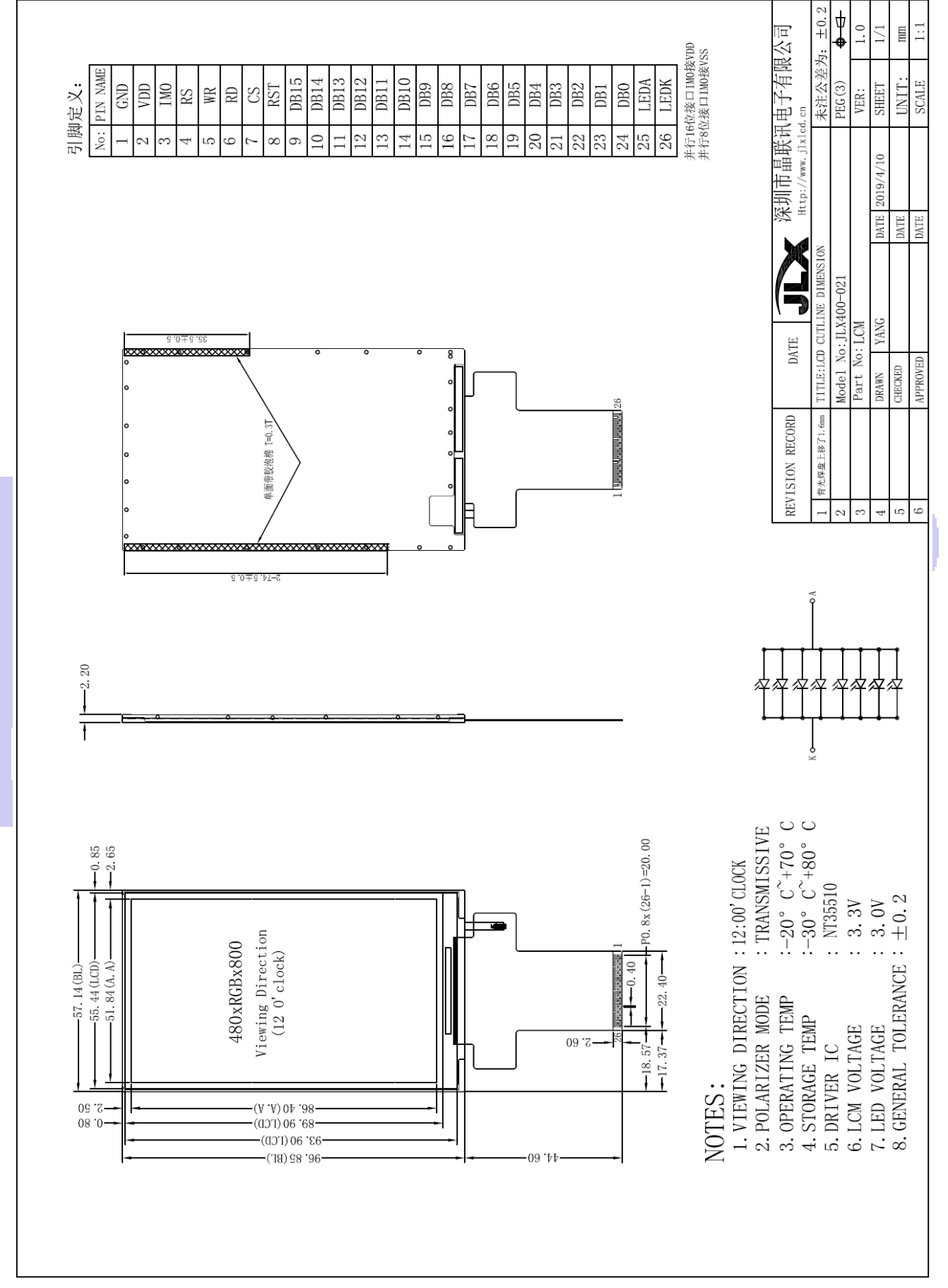

#### 图 1.带背光的 TFT 模块外形尺寸

JLXC

模块的接口引脚功能

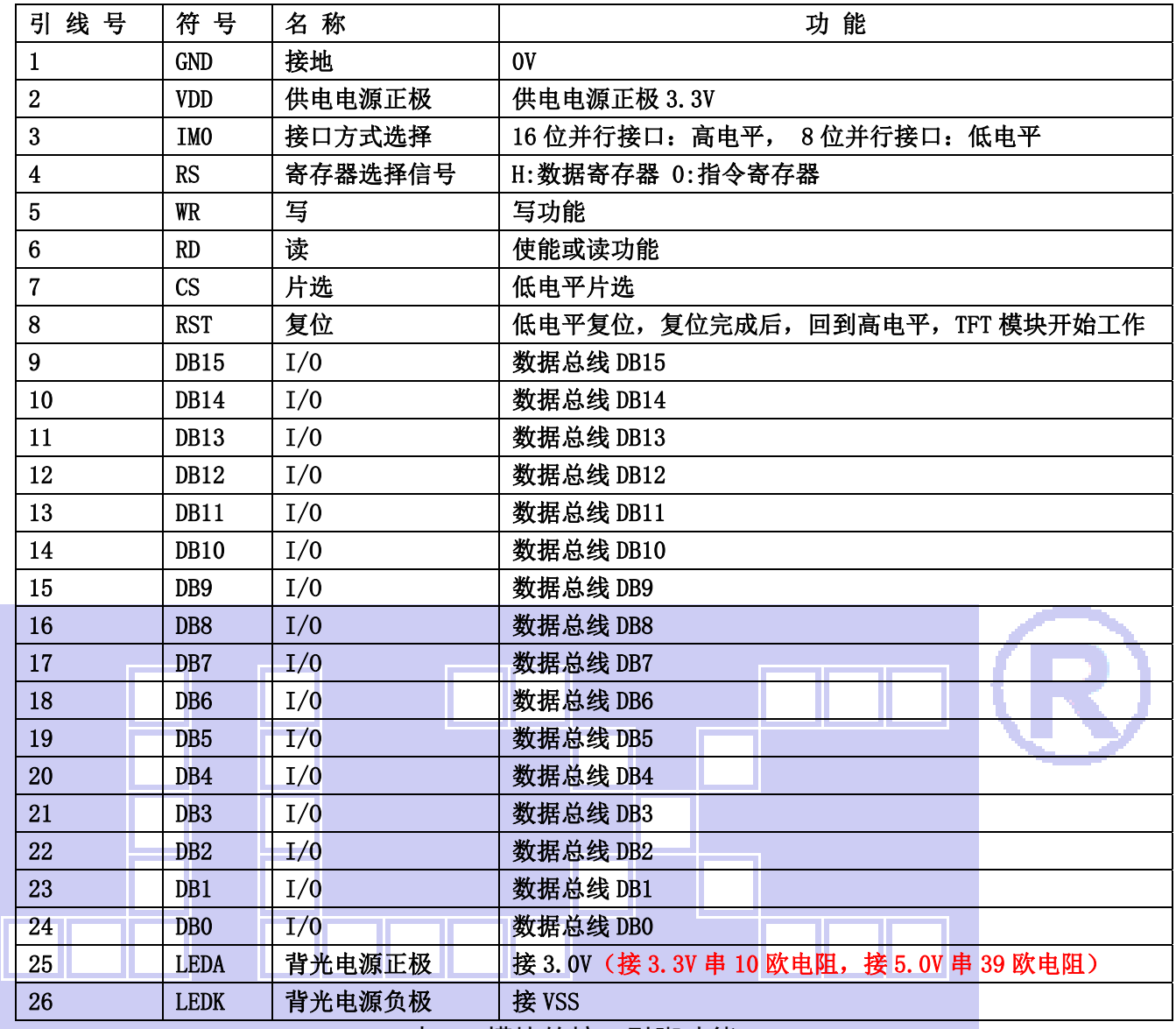

表 1:模块的接口引脚功能

#### 4.基本原理

#### 4.1TFT 屏(LCD)

在 LCD 上排列着 480×800 点阵, 480 个列信号与驱动 IC 相连, 800 个行信号也与驱动 IC 相连, IC 邦定在 LCD 玻璃上(这种加工工艺叫 COG).

## 4.2 背光参数

该型号 TFT 模块带 LED 背光源。它的性能参数如下: 工作温度:-20∽+70°C; 存储温度:-30∽+80°C; 背光板是白色。 正常工作电流为:64∽160mA(LED 灯数共 6 颗,每颗灯是 8~20 mA) 工作电压: 3.0V (接 3.3V 串 10 欧电阻,接 5.0V 串 39 欧电阻)

深圳市晶联讯电子 TFT模块 JLX400-021-BN 版本:2019-09-7

## 5.技术参数

DXT<sup>®</sup>

#### 5.1 最大极限参数(超过极限参数则会损坏 TFT 模块)

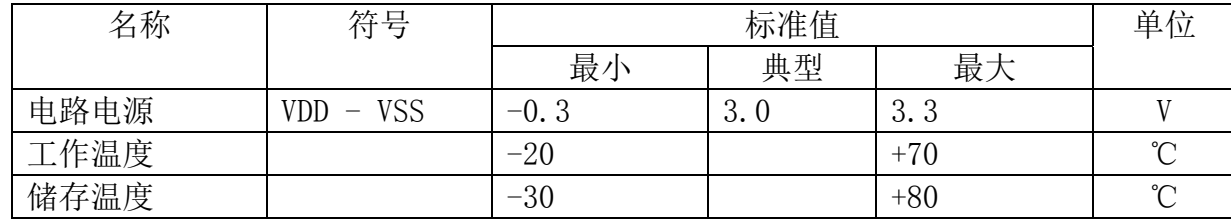

# 表 2: 最大极限参数

#### 5.2 直流(DC)参数

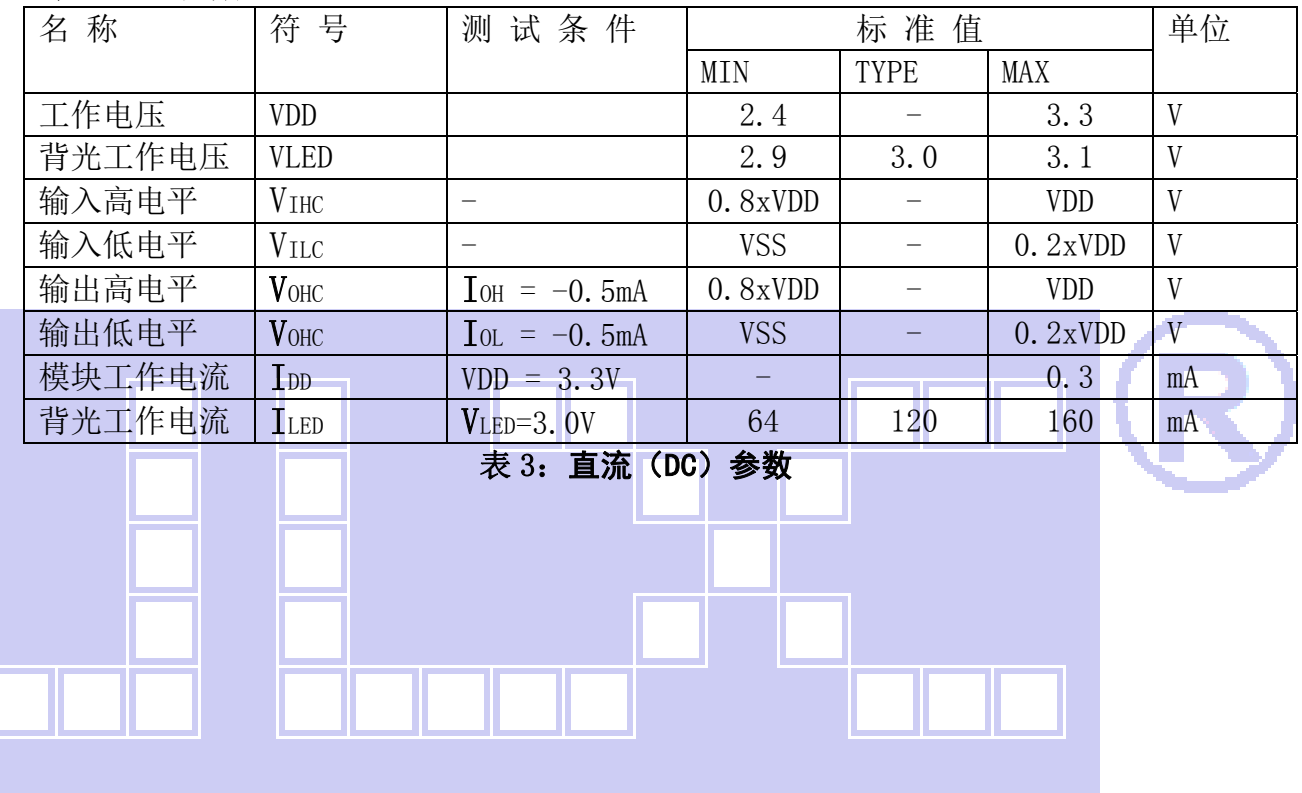

# 6. 读写时序特性

#### 6.1 8080 写时序特性

The write cycle means that the host writes information (command or/and data) to the display via the interface. Each write cycle (WRX high-low-high sequence) consists of 3 control (D/CX, RDX, WRX) and data signals (D[23:0]). D/CX bit is a control signal, which tells if the data is a command or a data. The data signals are the command if the control signal is low (='0') and vice versa it is data (='1').

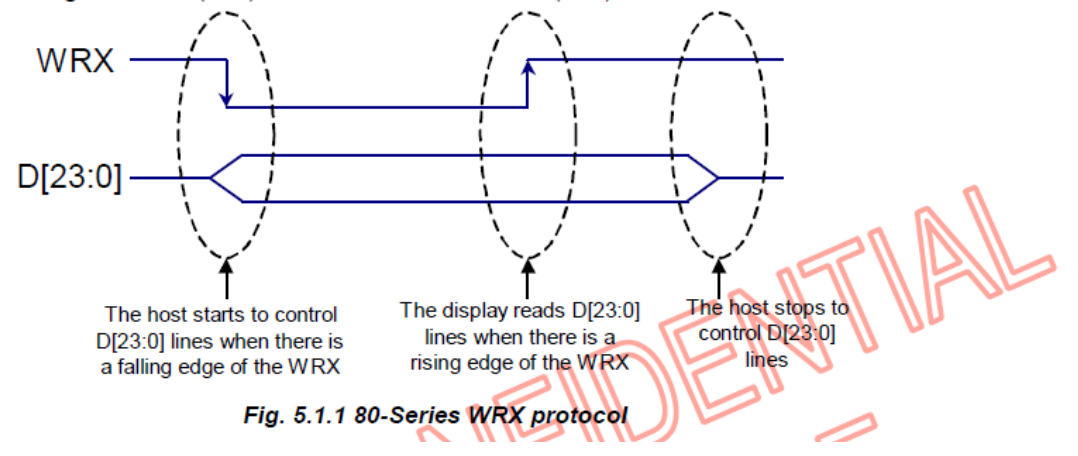

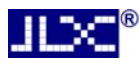

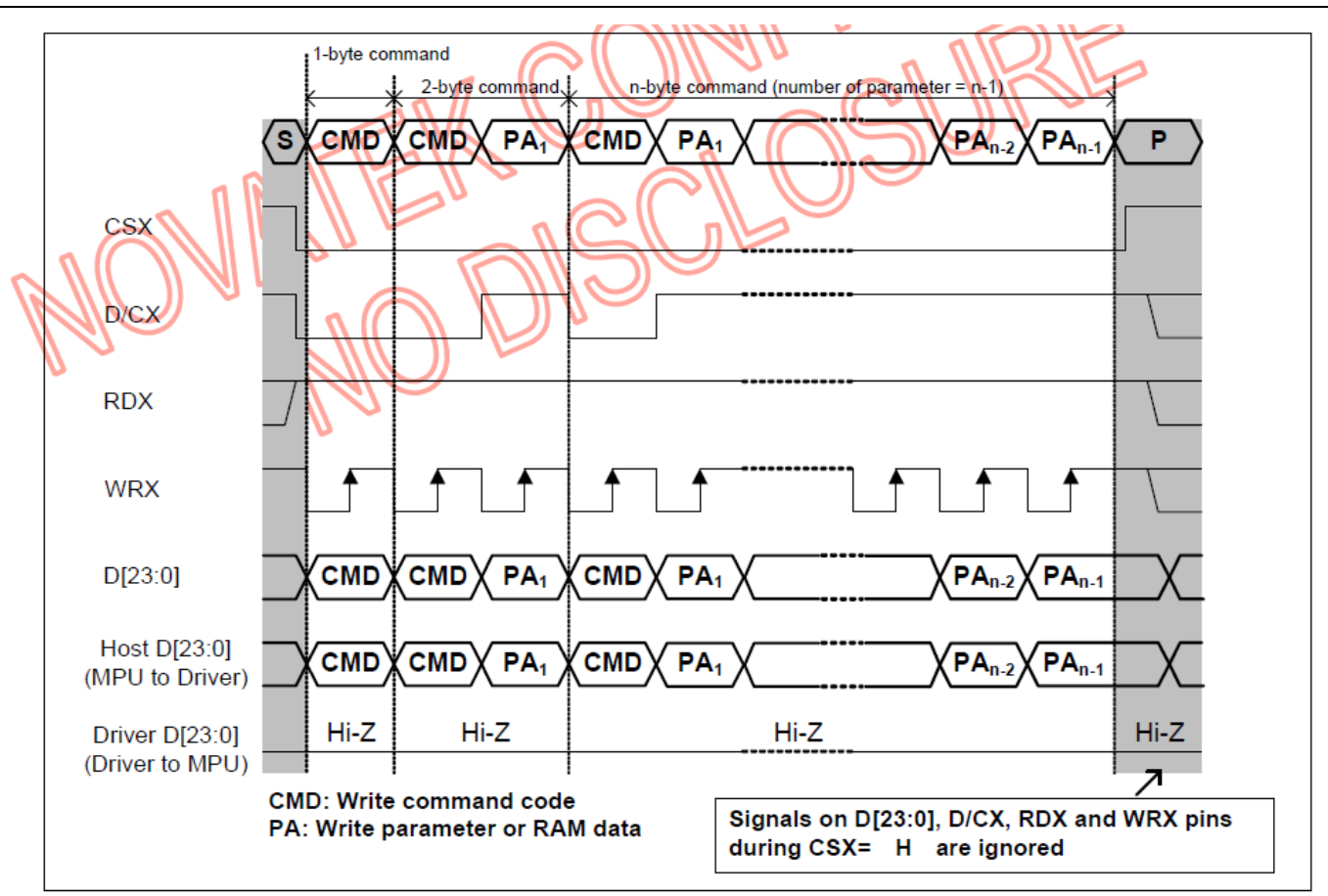

Fig. 5.1.2 80-Series parallel bus protocol, write to register or display RAM

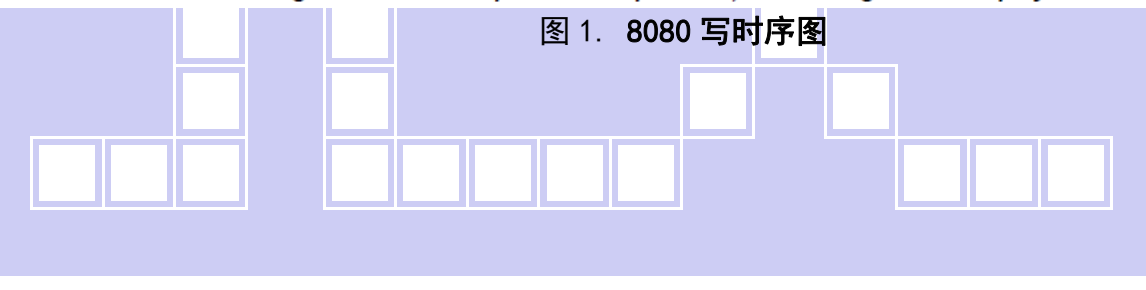

#### 6.2 8080 读时序特性

The read cycle (RDX high-low-high sequence) means that the host reads information from display via interface. The display sends data (D[17:0]) to the host when there is a falling edge of RDX and the host reads data when there is a rising edge of RDX.

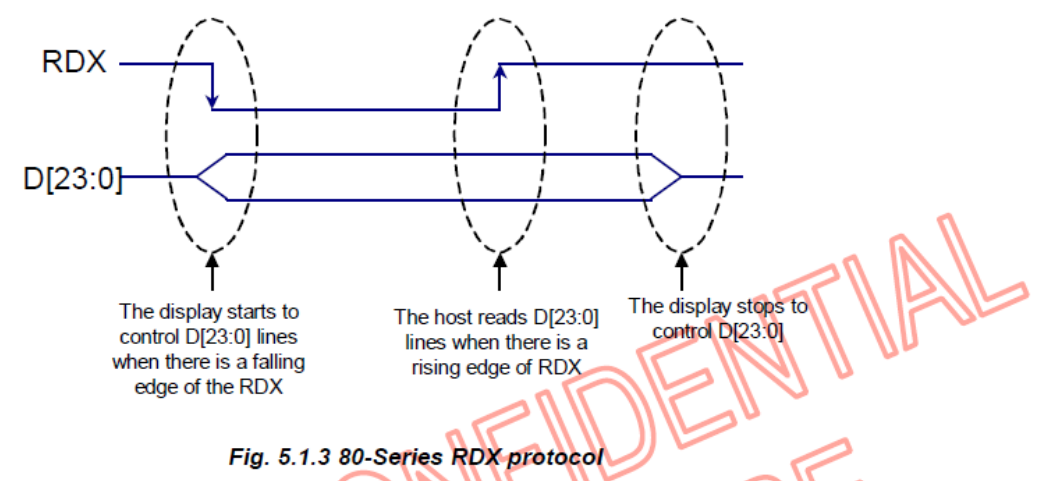

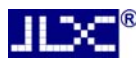

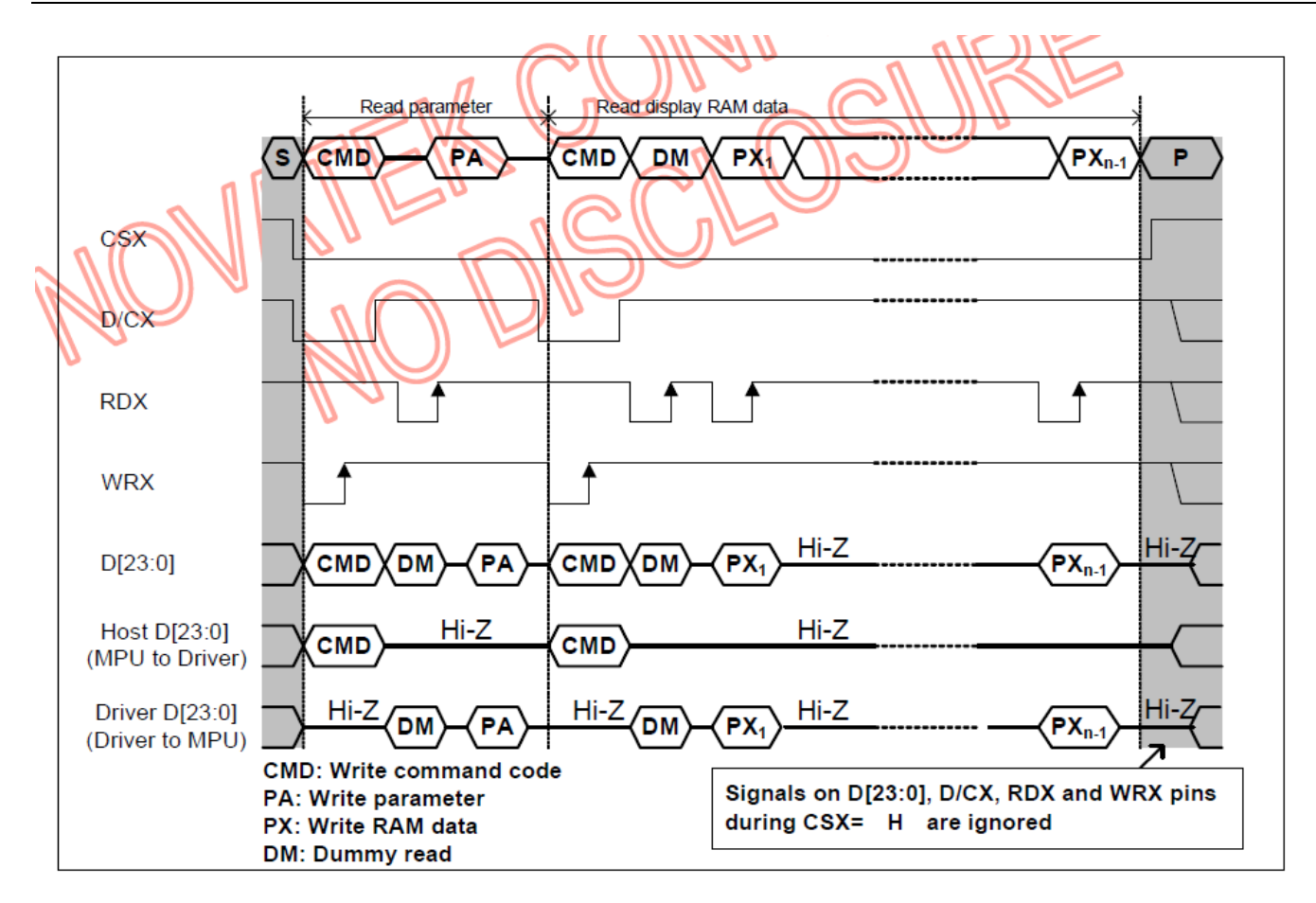

Fig. 5.1.4 80-Series parallel bus protocol, read from register or display RAM

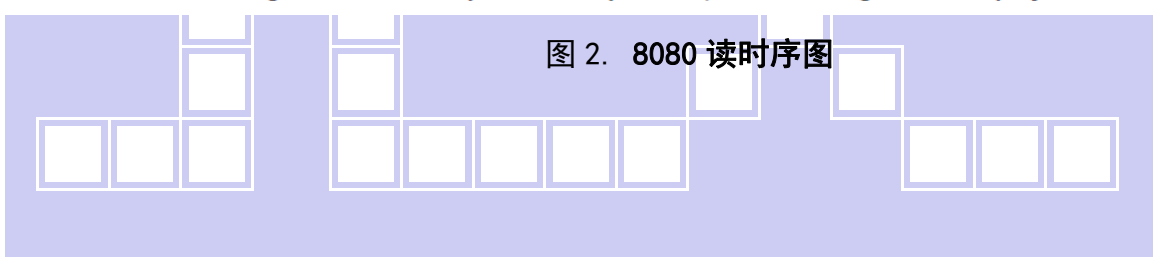

HEX<sup>®</sup>深圳市晶联讯电子 TFT模块 JLX400-021-BN 版本:2019-09-7

# 7.指令功能:

7.1 指令表

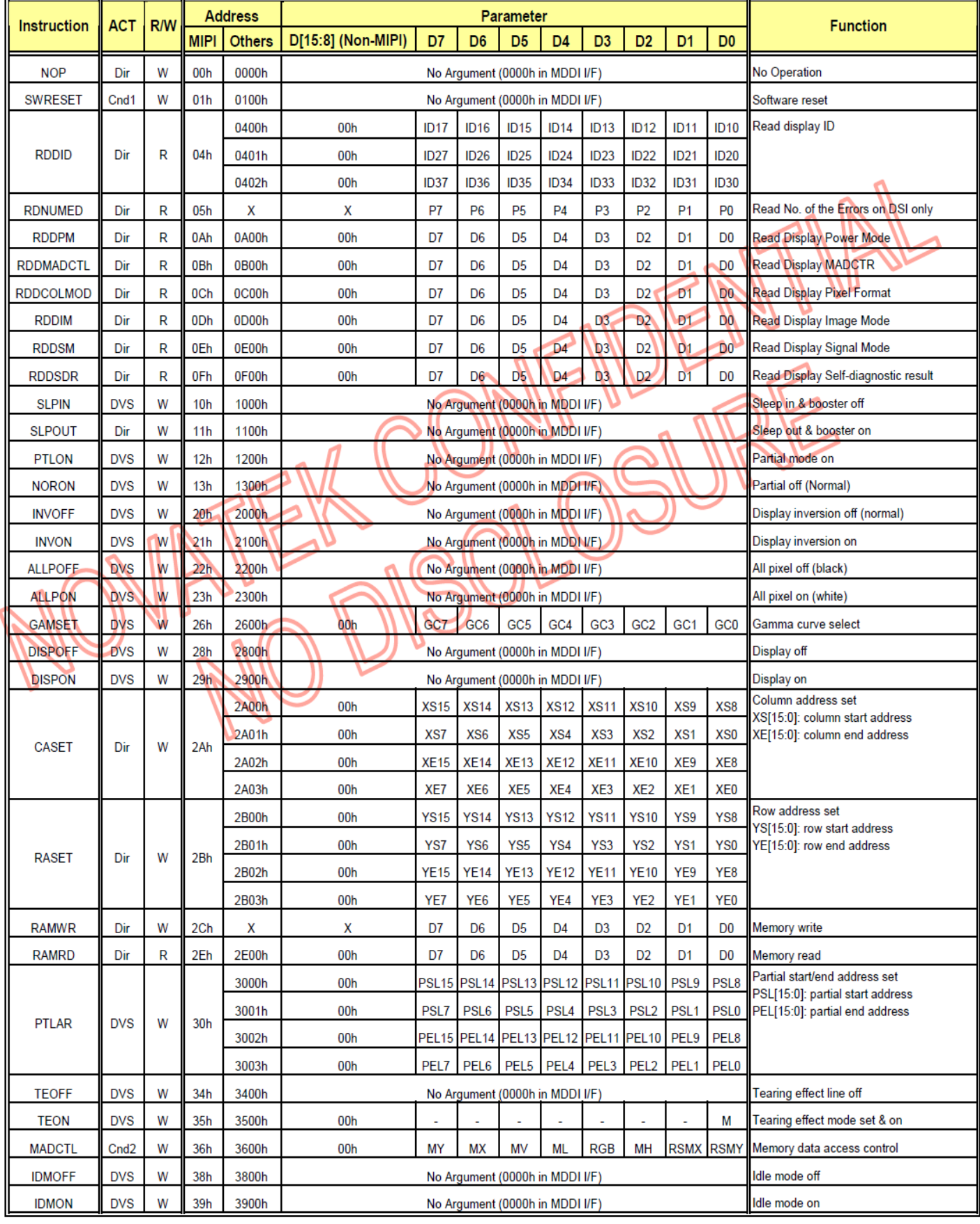

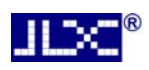

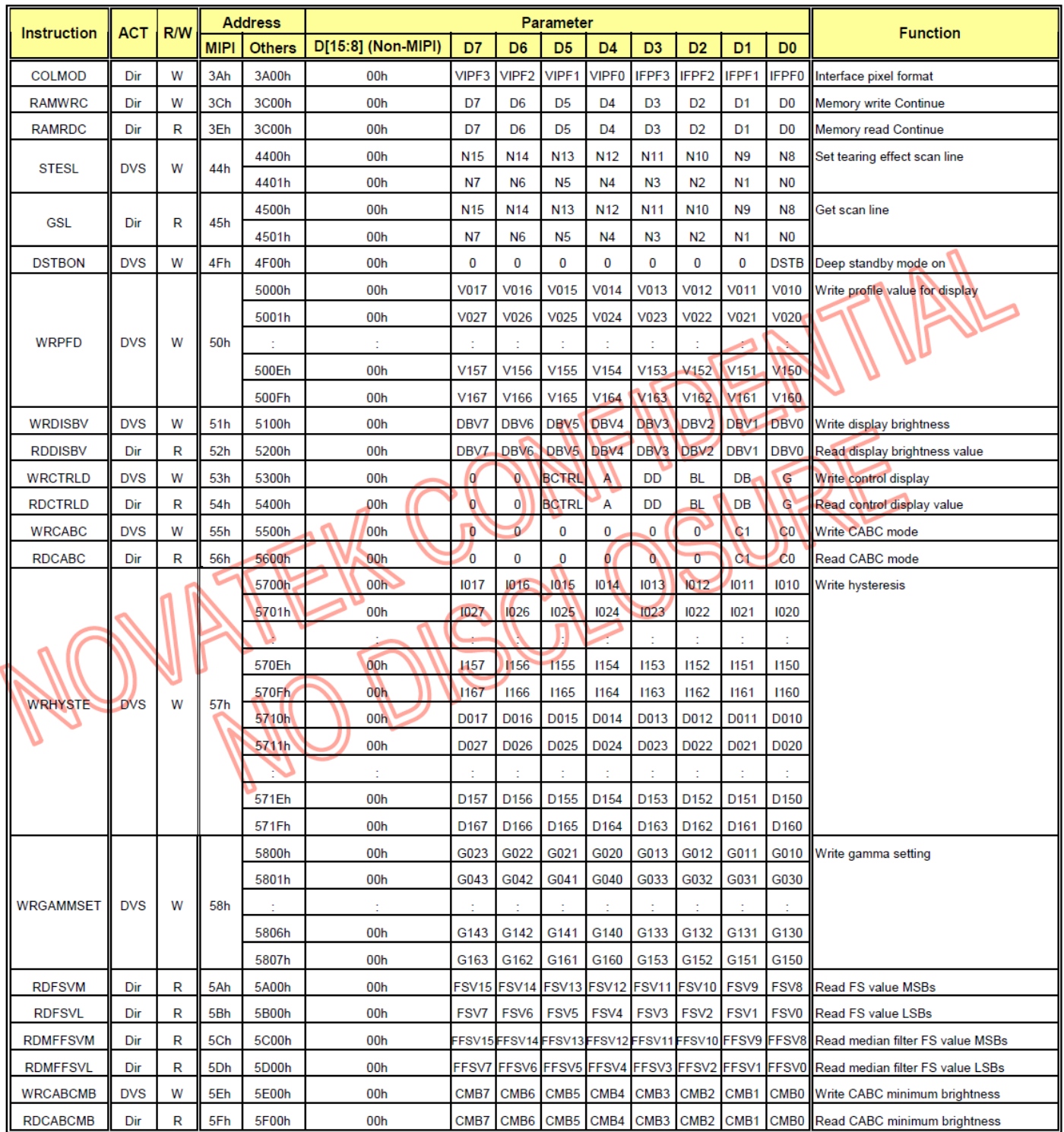

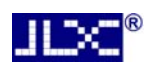

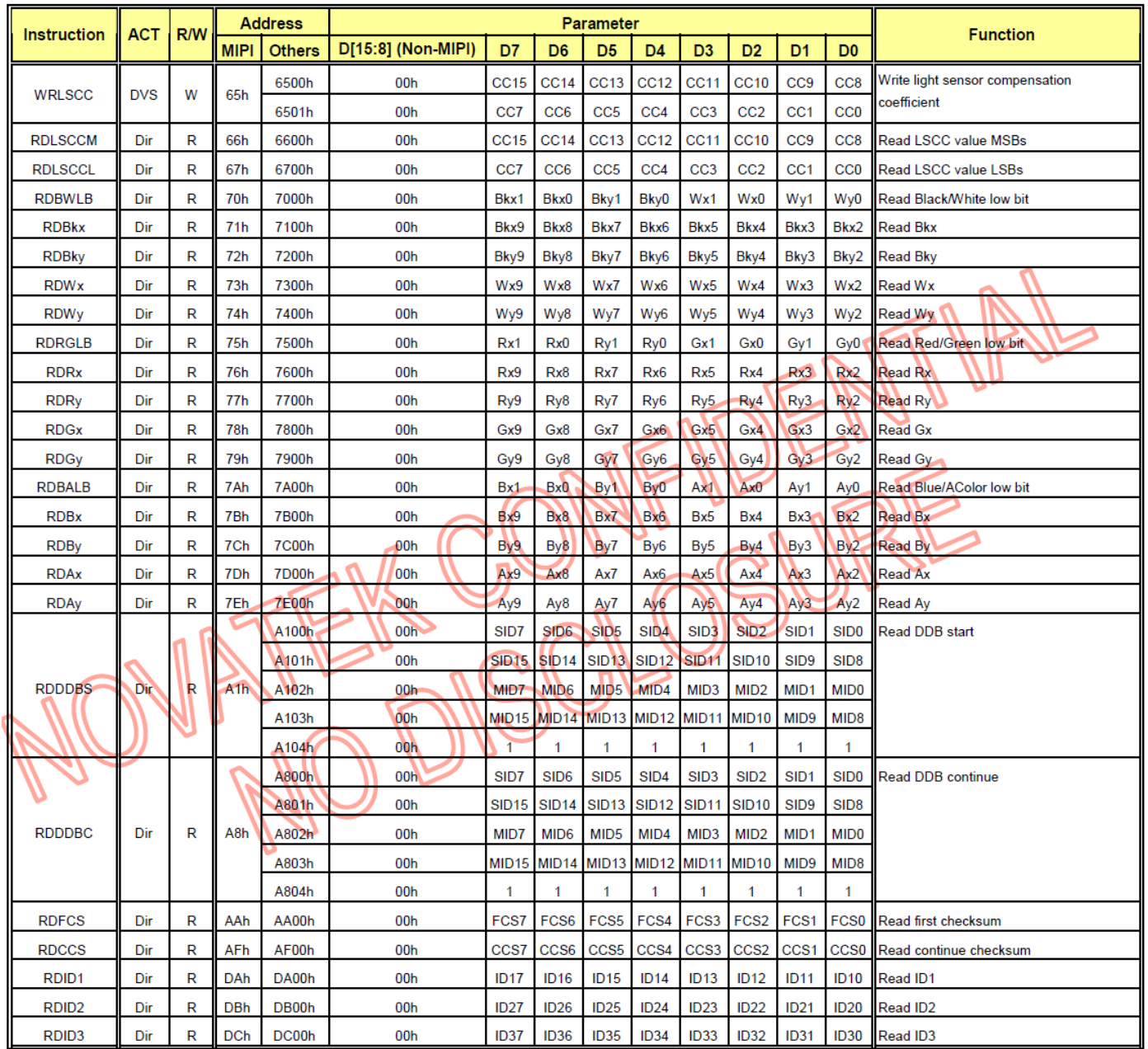

# 7.2 初始化方法

用户所编的显示程序,开始必须进行初始化,否则模块无法正常显示,过程请参考程序

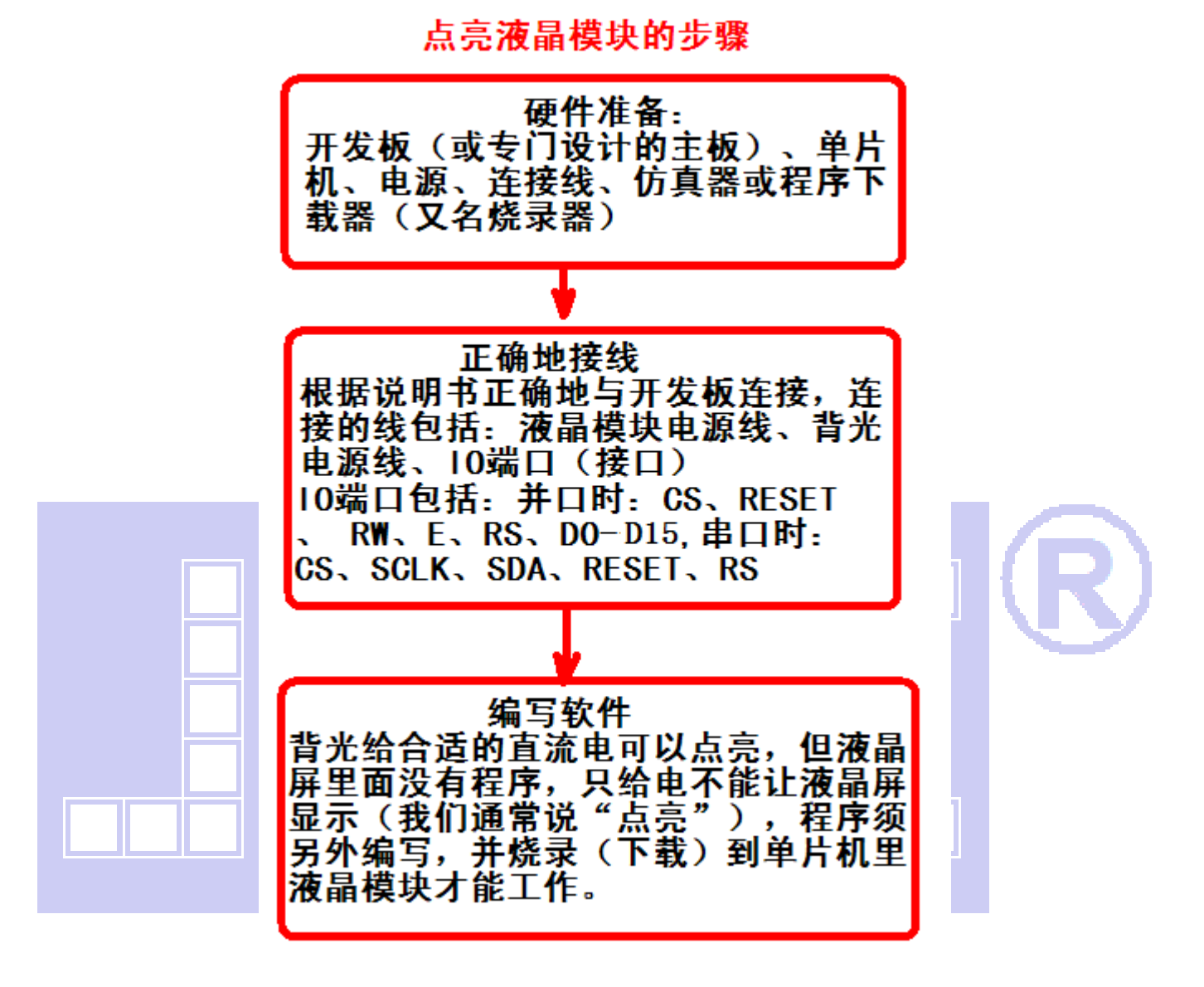

■■ 深圳市晶联讯电子 TFT模块 JLX400-021-BN 版本:2019-09-7

# 7.3 并行原理图

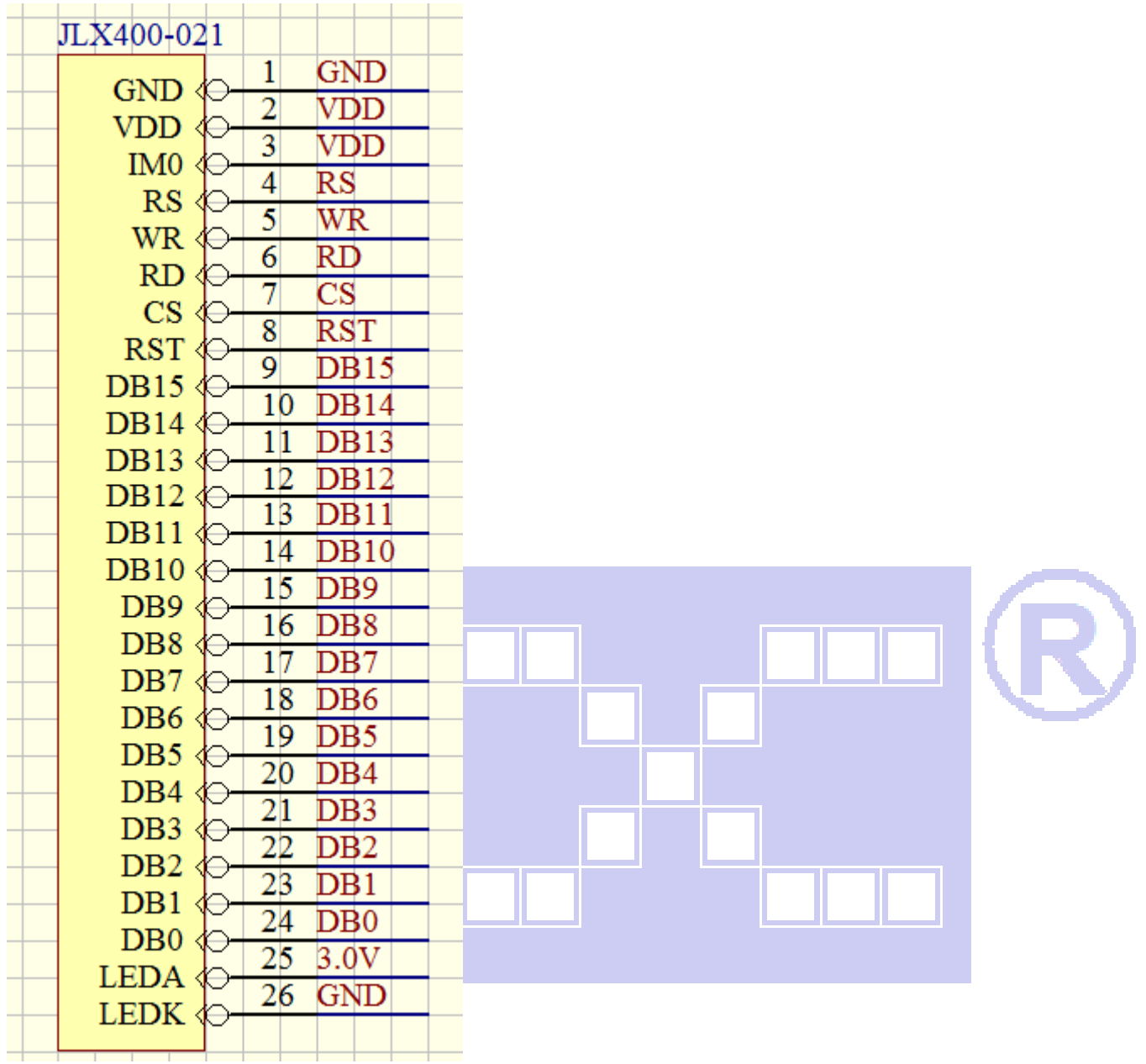

**JLXC®** 深圳市晶联讯电子 TFT 模块 JLX400-021-BN

#### 7.4 程序

//STM32F103 例程序

```
//管理 LCD 重要参数
//默认为竖屏
_Icd_dev lcddev;
//画笔颜色,背景颜色
u16 POINT_COLOR = 0x001F, BACK_COLOR = 0xFFFF;
u16 DeviceCode:
void LCD_write(u16 VAL)
\mathbf{f}LCD_CS_CLR;
    DATAOUT (VAL) :
    LCD WR CLR;
    LCD_WR_SET;
    LCD_CS_SET;
H
u16 LCD_read (void)
\mathbf{I}u16 data:
    LCD_CS_CLR;
    LCD_RD_CLR;
// delay_us(1);//延时 1us
    data = DATAIN;LCD_RD_SET;
    LCD_CS_SET;
    return data;
\overline{\mathbf{1}}* @name
              : void LCD_WR_REG(u16 data)
              .2018 - 08 - 09* @date
 * @function
             :Write an 16-bit command to the LCD screen
 * @parameters : data: Command value to be written
 * @retvalue
              : None
   *******************
void LCD_WR_REG(u16 data)
\mathbf{f}LCD_RS_CLR;
     #if LCD_USE8BIT_MODEL
     LCD_{write}(data\langle\langle 8 \rangle);
     #else
     LCD_write(data);
```
深圳市晶联讯电子 TFT 模块 JLX400-021-BN 版本: 2019-09-7

```
#endif
\mathbf{1}* @name
            :void LCD_WR_DATA(u16 data)
 * @date
            :2018 - 08 - 09:Write an 16-bit data to the LCD screen
 * @function
 * @parameters : data: data value to be written
 * @retvalue
            :None
void LCD WR DATA (u16 data)
\overline{\mathbf{I}}LCD RS SET:
    #if LCD USE8BIT MODEL
    LCD_{write}(data\langle\langle 8 \rangle);
    #else
    LCD write (data);
    #endif
       *******************
 * @name
            :u16 LCD_RD_DATA(void)
            -2018 - 11 - 13* @date
 * @function
            Read an 16-bit value from the LCD screen
 * @parameters :None
 * @retvalue
           \mathbf{r} read value
 **************************
u16 LCD_RD_DATA(void)
\mathbf{I}LCD RS SET:
    #if LCD USE8BIT MODEL
    return (LCD_{read}() >> 8);
    #else
    return LCD_read();
    #endif
\mathbf{I}* @name
            :void LCD_WriteReg(u16 LCD_Reg, u16 LCD_RegValue)
 * @date
            :2018 - 08 - 09* @function
           :Write data into registers
 * @parameters :LCD_Reg:Register address
             LCD RegValue: Data to be written
 * @retvalue
            :None
void LCD_WriteReg(u16 LCD_Reg, u16 LCD_RegValue)
```
Ш

```
LCD_WR_REG(LCD_Reg);
     LCD_WR_DATA(LCD_RegValue); 
} 
//等待按键,3 个按键,有任何一个按键按下都可以进入下一步 
void waitkey(void) 
\sqrt{ } repeat: 
          if(KEY0==1&&KEY1==1&&KEY2==1&&KEY3==1) goto repeat; 
          else delay_ms(500); 
} 
/***************************************************************************** 
  * @name :void LCD_ReadReg(u16 LCD_Reg,u16 *Rval,int n) 
  * @date :2018-11-13 
  * @function :read value from specially registers 
  * @parameters :LCD_Reg:Register address 
 * @retvalue : read value
 ******************************************************************************/ 
void LCD_ReadReg(u16 LCD_Reg,u16 *Rval,int n)
\overline{1}LCD_WR_REG(LCD_Reg);
     GPIOC->CRL=0X88888888; //PC0-7 上拉输入 
     GPIOA->CRL=0X88888888; //PA0-7 上拉输入 
     GPIOC->ODR=0X0000; //全部输出高 
     GPIOA->ODR=0X0000; //全部输出高 
    while(n-) { 
         *(RvaI++) = LCD_RD_DATA();
     } 
     GPIOC->CRL=0X33333333; //PC0-7 上拉输出 
     GPIOA->CRL=0X33333333; //PA0-7 上拉输出 
     GPIOC->ODR=0XFFFF; //全部输出高 
     GPIOA->ODR=0XFFFF; //全部输出高 
} 
/***************************************************************************** 
  * @name :void LCD_WriteRAM_Prepare(void) 
  * @date :2018-08-09 
  * @function :Write GRAM 
  * @parameters :None 
  * @retvalue :None
```
{

深圳市晶联讯电子 TFT 模块 JLX400-021-BN

\*\*\*\*\*\*\*\*\*\*\*\*\*\* void LCD\_WriteRAM\_Prepare(void)  $\overline{\mathbf{a}}$ LCD\_WR\_REG(lcddev.wramcmd);  $\mathbf{I}$  $*$  @name :void LCD\_ReadRAM\_Prepare(void)  $: 2018 - 11 - 13$ \* @date :Read GRAM \* @function \* @parameters :None \* @retvalue : None void LCD\_ReadRAM\_Prepare(void)  $\mathbf{I}$ LCD WR REG(Icddev.rramcmd);  $\overline{1}$ \*\*\*\*\*\*\*\*\*\*\*\*\*\*\*\*\*\*\*\*  $*$  @name :void Lcd\_WriteData\_16Bit(u16 Data) \* @date  $: 2018 - 08 - 09$ \* @function : Write an 16-bit command to the LCD screen \* @parameters :Data:Data to be written \* @retvalue : None k kaka kaka kaka kaka kaka k void Lcd\_WriteData\_16Bit(u16 Data)  $\overline{1}$ LCD\_RS\_SET; #if LCD USE8BIT MODEL LCD CS CLR: DATAOUT (Data) ; LCD\_WR\_CLR; LCD WR SET: DATAOUT (Data<<8); LCD WR CLR: LCD WR SET: LCD CS SET; // LCD\_write(Data&OxFF00); // LCD\_write(Data<<8); #else LCD\_write(Data); #endif  $\mathbf{I}$ //快速画点

```
//x, y:坐标
```
JLX

```
void LCD_Fast_DrawPoint(u16 x, u16 y, u16 color)
{ 
      LCD_WR_REG(0x2a00); 
     LCD_WR_DATA(x>>8);
      LCD_WR_DATA(x&0XFF); 
     LCD_WR_REG(0x2b00);
     LCD_WR_DATA(y>>8);
      LCD_WR_DATA(y&0XFF); 
     LCD_RS_CLR;
      LCD_CS_CLR; 
      LCD_WR_REG(0x2c00); 
// DATAOUT(0x2c);//写指令 
      LCD_WR_CLR; 
     LCD_WR_SET;
      LCD_CS_SET; 
     Lcd_WriteData_16Bit(color); //写数据
} 
u16 Color_To_565(u8 r, u8 g, u8 b) 
{ 
     return ((r & 0xF8) \langle\langle 8 \rangle | ((g & 0xFC) \langle\langle 3 \rangle | ((b & 0xF8) >> 3);
} 
 /********************************
 * @name :u16 Lcd_ReadData_16Bit(void)
  * @date :2018-11-13 
  * @function :Read an 16-bit value from the LCD screen 
  * @parameters :None 
  * @retvalue :read value 
******************************************************************************/ 
u16 Lcd_ReadData_16Bit(void) 
\mathbf{I} u16 r,g,b; 
     LCD_RS_SET;
     LCD_CS_CLR;
      //dummy data 
      LCD_RD_CLR; 
      delay_us(1);//延时 1us 
     r = DATAIN;
      LCD_RD_SET; 
      //8bit:red data
```
//color:颜色

Ш

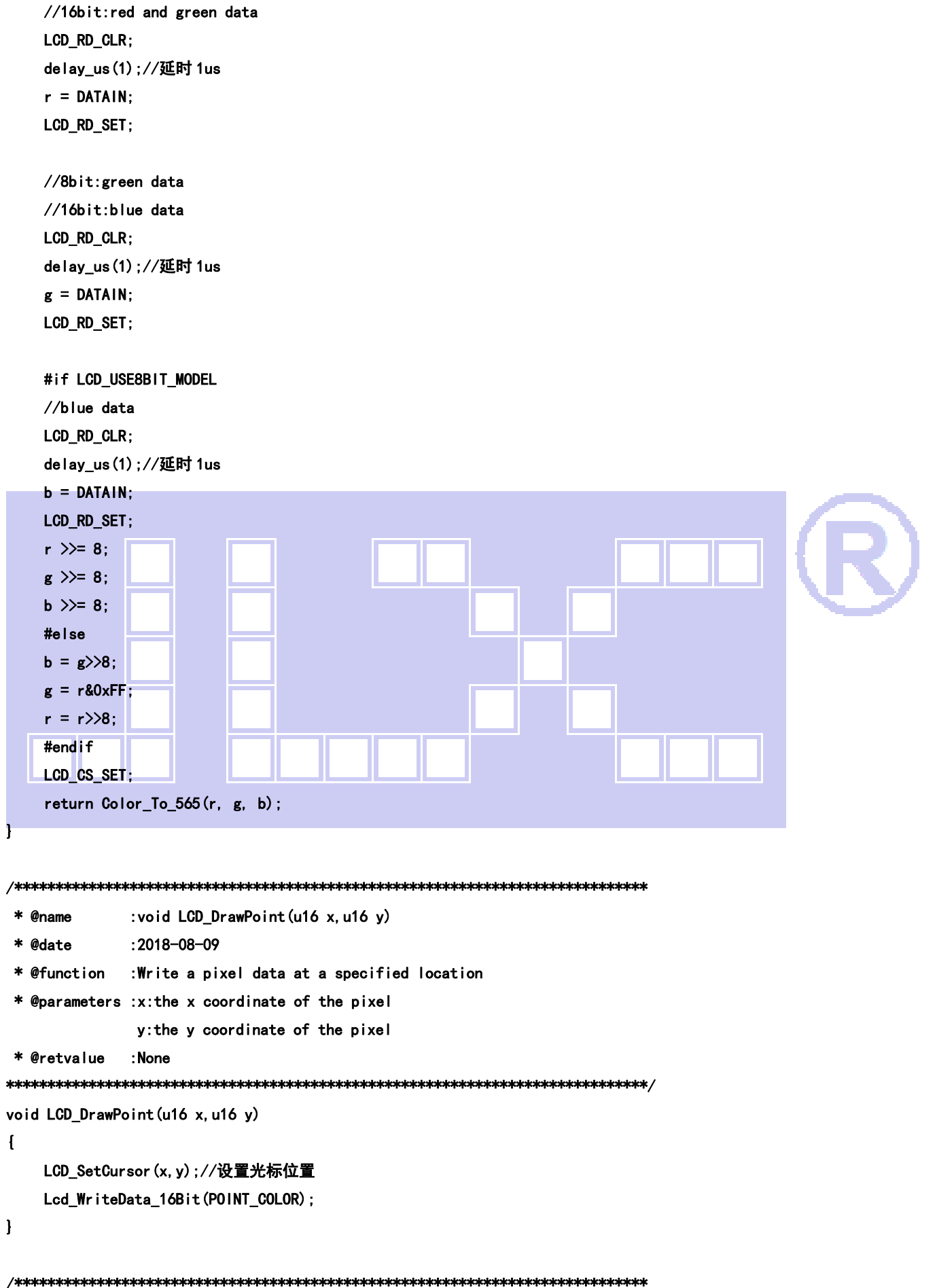

```
深圳市晶联讯电子 TFT模块 JLX400-021-BN 版本:2019-09-7 
  * @name :u16 LCD_ReadPoint(u16 x,u16 y) 
  * @date :2018-11-13 
  * @function :Read a pixel color value at a specified location 
  * @parameters :x:the x coordinate of the pixel 
                y:the y coordinate of the pixel 
 * @retvalue :the read color value 
******************************************************************************/ 
u16 LCD_ReadPoint (u16 x, u16 y)
\sqrt{2} u16 color; 
     if(x>=lcddev.width||y>=lcddev.height) 
    \mathbf{I} return 0; //超过了范围,直接返回 
     } 
     LCD_SetCursor(x,y);//设置光标位置 
    LCD ReadRAM Prepare();
     GPIOA->CRL=0X88888888; //PC0-7 上拉输入 
     GPIOC->CRL=0X88888888; //PA0-7 上拉输入 
     GPIOA->ODR=0XFFFF; //全部输出高 
     GPIOC->ODR=0XFFFF; //全部输出高 
    color = Lcd_ReadData_16Bit();
     GPIOA->CRL=0X33333333; //PC0-7 上拉输出 
    GPIOC->CRL=0X333333333; //PA0-7 上拉输出
    GPIOA->ODR=0XFFFF; //全部输出高
     GPIOC->ODR=0XFFFF; //全部输出高 
     return color; 
} 
F
/***************************************************************************** 
  * @name :void LCD_Clear(u16 Color) 
  * @date :2018-08-09 
  * @function :Full screen filled LCD screen 
  * @parameters :color:Filled color 
  * @retvalue :None 
******************************************************************************/ 
void LCD_Clear(u16 Color) 
{ 
  unsigned int i;//,m; 
    LCD_SetWindows(0,0,lcddev.width-1,lcddev.height-1);
    for(i=0;i<lcddev.height*lcddev.width;i++)
     { 
 // for(m=0;m<lcddev.width;m++) 
 \frac{1}{\sqrt{2}} Lcd_WriteData_16Bit(Color);
```
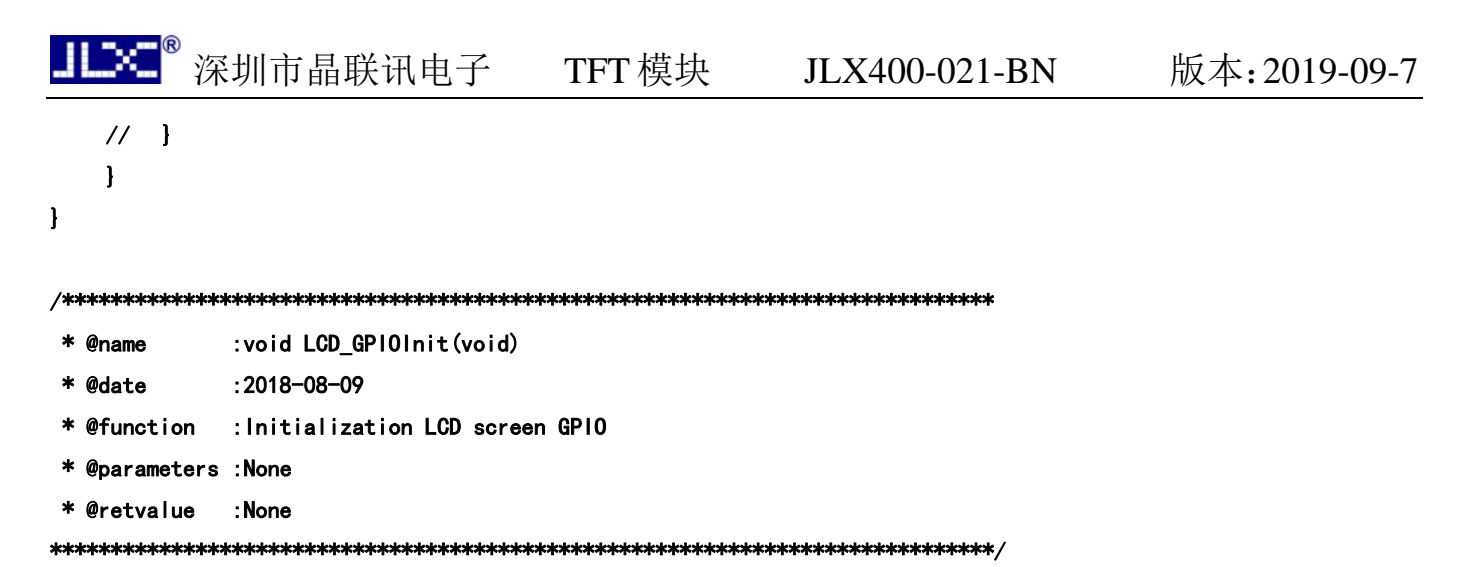

```
void LCD_GPIOInit(void)
```

```
{
```

```
 GPIO_InitTypeDef GPIO_InitStructure;
```
RCC\_APB2PeriphClockCmd(RCC\_APB2Periph\_GPIOC|RCC\_APB2Periph\_GPIOA|RCC\_APB2Periph\_GPIOB|RCC\_APB2Periph\_AFIO,EN ABLE);

```
 GPIO_PinRemapConfig(GPIO_Remap_SWJ_JTAGDisable , ENABLE); 
      GPIO_InitStructure.GPIO_Pin = GPIO_Pin_11| GPIO_Pin_10| GPIO_Pin_2| GPIO_Pin_1 | GPIO_Pin_0; //GPIOC10,6,7,8,9,4 
      GPIO_InitStructure.GPIO_Speed = GPIO_Speed_50MHz; 
      GPIO_InitStructure.GPIO_Mode = GPIO_Mode_Out_PP; //推挽输出 
      GPIO_Init(GPIOB, &GPIO_InitStructure); 
      GPIO_SetBits(GPIOB,GPIO_Pin_11|GPIO_Pin_10|GPIO_Pin_2|GPIO_Pin_1|GPIO_Pin_0); 
      GPIO_InitStructure.GPIO_Pin = GPIO_Pin_All; // 
      GPIO_Init(GPIOA, &GPIO_InitStructure); //GPIOA 
      GPIO_SetBits(GPIOA,GPIO_Pin_All); 
     GPIO InitStructure. GPIO Pin = GPIO Pin All; //
      GPIO_Init(GPIOC, &GPIO_InitStructure); //GPIOA 
      GPIO_SetBits(GPIOC,GPIO_Pin_All); 
} 
/***************************************************************************** 
  * @name :void LCD_RESET(void) 
  * @date :2018-08-09 
  * @function :Reset LCD screen 
  * @parameters :None 
  * @retvalue :None 
******************************************************************************/ 
void LCD_RESET(void) 
\mathbf{I} LCD_RST_CLR; 
      delay_ms(100); 
      LCD_RST_SET;
```
深圳市晶联讯电子 TFT模块 JLX400-021-BN 版本:2019-09-7

```
 delay_ms(50); 
} 
/***************************************************************************** 
  * @name :void LCD_Init(void) 
  * @date :2018-08-09 
  * @function :Initialization LCD screen 
  * @parameters :None 
  * @retvalue :None 
******************************************************************************/ 
void LCD_Init(void) 
{ 
     LCD_GPIOInit();//LCD GPIO 初始化 
     delay_ms(50); 
    LCD_RESET (); //LCD 复位
//************* NT35510 初始化**********// 
    LCD_WR_REG(0xF000); LCD_WR_DATA(0x55);
    LCD_WR_REG(0xF001); LCD_WR_DATA(0xAA);
    LCD_WR_REG(0xF002); LCD_WR_DATA(0x52);
    LCD_WR_REG(0xF003); LCD_WR_DATA(0x08);
    LCD_WR_REG(0xF004); LCD_WR_DATA(0x01);
     //# AVDD: manual); LCD_WR_DATA( 
    LCD_WR_REG(0xB600); LCD_WR_DATA(0x34);
    LCD_WR_REG(0xB601); LCD_WR_DATA(0x34);
    LCD_WR_REG(0xB602); LCD_WR_DATA(0x34);
    LCD_WR_REG(0xB000); LCD_WR_DATA(0x0D);//09
    LCD_WR_REG(0xB001); LCD_WR_DATA(0x0D);
    LCD_WR_REG(0xB002); LCD_WR_DATA(0x0D);
    //# AVEE: manual); LCD WR DATA(-6V LCD_WR_REG(0xB700); LCD_WR_DATA(0x24); 
     LCD_WR_REG(0xB701); LCD_WR_DATA(0x24); 
    LCD_WR_REG(0xB702); LCD_WR_DATA(0x24);
    LCD_WR_REG(0xB100); LCD_WR_DATA(0x0D);
    LCD_WR_REG(0xB101); LCD_WR_DATA(0x0D);
    LCD_WR_REG(0xB102); LCD_WR_DATA(0x0D);
     //#Power Control for 
     //VCL 
    LCD_WR_REG(0xB800); LCD_WR_DATA(0x24);
     LCD_WR_REG(0xB801); LCD_WR_DATA(0x24); 
     LCD_WR_REG(0xB802); LCD_WR_DATA(0x24); 
    LCD_WR_REG(0xB200); LCD_WR_DATA(0x00);
     LCD_WR_REG(0xB201); LCD_WR_DATA(0x00); 
     LCD_WR_REG(0xB202); LCD_WR_DATA(0x00);
```

```
 //# VGH: Clamp Enable); LCD_WR_DATA( 
   LCD_WR_REG(0xB900); LCD_WR_DATA(0x24); 
   LCD_WR_REG(0xB901); LCD_WR_DATA(0x24); 
   LCD_WR_REG(0xB902); LCD_WR_DATA(0x24); 
  LCD_WR_REG(0xB300); LCD_WR_DATA(0x05);
   LCD_WR_REG(0xB301); LCD_WR_DATA(0x05); 
  LCD_WR_REG(0xB302); LCD_WR_DATA(0x05);
  ///LOD WR_REG(0xBF00); LCD_WR_DATA(0x01);
   //# VGL(LVGL): 
  LCD_WR_REG(0xBA00); LCD_WR_DATA(0x34);
  LCD_WR_REG(0xBA01); LCD_WR_DATA(0x34);
  LCD_WR_REG(0xBA02); LCD_WR_DATA(0x34);
   //# VGL_REG(VGLO) 
  LCD_WR_REG(0xB500); LCD_WR_DATA(0x0B);
  LCD_WR_REG(0xB501); LCD_WR_DATA(0x0B);
  LCD_WR_REG(0xB502); LCD_WR_DATA(0x0B);
   //# VGMP/VGSP: 
  LCD_WR_REG(0xBC00); LCD_WR_DATA(0X00);
  LCD_WR_REG(0xBC01); LCD_WR_DATA(0x78);
  LCD_WR_REG(0xBC02); LCD_WR_DATA(0X00);
   //# VGMN/VGSN 
  LCD_WR_REG(0xBDO0); LCD_WR_DATA(0x00);
  LCD WR_REG(0xBD01); LCD_WR_DATA(0x78);
  LCD_WR_REG(0xBD02); LCD_WR_DATA(0x00);
   //# VCOM=-0.1 
  LCD_WR_REG(0xBE00); LCD_WR_DATA(0x00);
  LCD_WR_REG(0xBE01); LCD_WR_DATA(0x50);//4f
   // VCOMH+0x01; 
 //#R+ 
  LCD_WR_REG(0xD100); LCD_WR_DATA(0x00);
  LCD_WR_REG(0xD101); LCD_WR_DATA(0x37);
  LCD_WR_REG(0xD102); LCD_WR_DATA(0x00);
  LCD_WR_REG(0xD103); LCD_WR_DATA(0x52);
  LCD_WR_REG(0xD104); LCD_WR_DATA(0x00);
  LCD_WR_REG(0xD105); LCD_WR_DATA(0x7B);
  LCD_WR_REG(0xD106); LCD_WR_DATA(0x00);
   LCD_WR_REG(0xD107); LCD_WR_DATA(0x99); 
  LCD_WR_REG(0xD108); LCD_WR_DATA(0x00);
  LCD_WR_REG(0xD109); LCD_WR_DATA(0xB1);
  LCD_WR_REG(0xD10A); LCD_WR_DATA(0x00);
  LCD_WR_REG(0xD10B); LCD_WR_DATA(0xD2);
  LCD_WR_REG(0xD10C); LCD_WR_DATA(0x00);
```
LCD\_WR\_REG(0xD10D); LCD\_WR\_DATA(0xF6); LCD\_WR\_REG(0xD10E); LCD\_WR\_DATA(0x01); LCD\_WR\_REG(0xD10F); LCD\_WR\_DATA(0x27); LCD\_WR\_REG(0xD110); LCD\_WR\_DATA(0x01); LCD\_WR\_REG(0xD111); LCD\_WR\_DATA(0x4E); LCD\_WR\_REG(0xD112); LCD\_WR\_DATA(0x01); LCD\_WR\_REG(0xD113); LCD\_WR\_DATA(0x8C); LCD\_WR\_REG(0xD114); LCD\_WR\_DATA(0x01); LCD\_WR\_REG $(0xD115)$ ; LCD\_WR\_DATA $(0xBE)$ ; LCD\_WR\_REG(0xD116); LCD\_WR\_DATA(0x02); LCD\_WR\_REG $(0xD117)$ ; LCD\_WR\_DATA $(0x0B)$ ; LCD\_WR\_REG(0xD118); LCD\_WR\_DATA(0x02); LCD\_WR\_REG(0xD119); LCD\_WR\_DATA(0x48); LCD\_WR\_REG(0xD11A); LCD\_WR\_DATA(0x02); LCD\_WR\_REG(0xD11B); LCD\_WR\_DATA(0x4A); LCD\_WR\_REG $(0xD11C)$ ; LCD\_WR\_DATA $(0x02)$ ; LCD\_WR\_REG(0xD11D); LCD\_WR\_DATA(0x7E); LCD\_WR\_REG(0xD11E); LCD\_WR\_DATA(0x02); LCD\_WR\_REG(0xD11F); LCD\_WR\_DATA(0xBC); LCD\_WR\_REG $(0xD120)$ ; LCD\_WR\_DATA $(0x02)$ ; LCD\_WR\_REG(0xD121); LCD\_WR\_DATA(0xE1); LCD\_WR\_REG(0xD122); LCD\_WR\_DATA(0x03); LCD\_WR\_REG(0xD123); LCD\_WR\_DATA(0x10); LCD\_WR\_REG(0xD124); LCD\_WR\_DATA(0x03); LCD\_WR\_REG(0xD125); LCD\_WR\_DATA(0x31); LCD\_WR\_REG(0xD126); LCD\_WR\_DATA(0x03); LCD\_WR\_REG $(0xD127)$ ; LCD\_WR\_DATA $(0x5A)$ ; LCD\_WR\_REG(0xD128); LCD\_WR\_DATA(0x03); LCD\_WR\_REG(0xD129); LCD\_WR\_DATA(0x73); LCD\_WR\_REG $(0xD12A)$ ; LCD\_WR\_DATA $(0x03)$ ; LCD\_WR\_REG(0xD12B); LCD\_WR\_DATA(0x94); LCD\_WR\_REG(0xD12C); LCD\_WR\_DATA(0x03); LCD\_WR\_REG(0xD12D); LCD\_WR\_DATA(0x9F); LCD\_WR\_REG(0xD12E); LCD\_WR\_DATA(0x03); LCD\_WR\_REG(0xD12F); LCD\_WR\_DATA(0xB3); LCD\_WR\_REG $(0xD130)$ ; LCD\_WR\_DATA $(0x03)$ ; LCD\_WR\_REG(0xD131); LCD\_WR\_DATA(0xB9); LCD\_WR\_REG $(0xD132)$ ; LCD\_WR\_DATA $(0x03)$ ; LCD\_WR\_REG(0xD133); LCD\_WR\_DATA(0xC1); //#G+ LCD\_WR\_REG(0xD200); LCD\_WR\_DATA(0x00); LCD\_WR\_REG(0xD201); LCD\_WR\_DATA(0x37); LCD\_WR\_REG $(0xD202)$ ; LCD\_WR\_DATA $(0x00)$ ; LCD\_WR\_REG(0xD203); LCD\_WR\_DATA(0x52); LCD\_WR\_REG(0xD204); LCD\_WR\_DATA(0x00); LCD\_WR\_REG(0xD205); LCD\_WR\_DATA(0x7B);

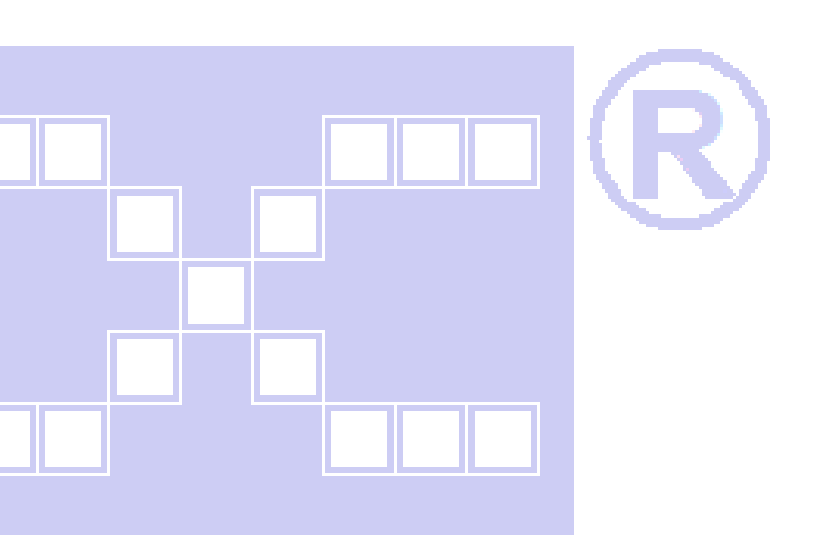

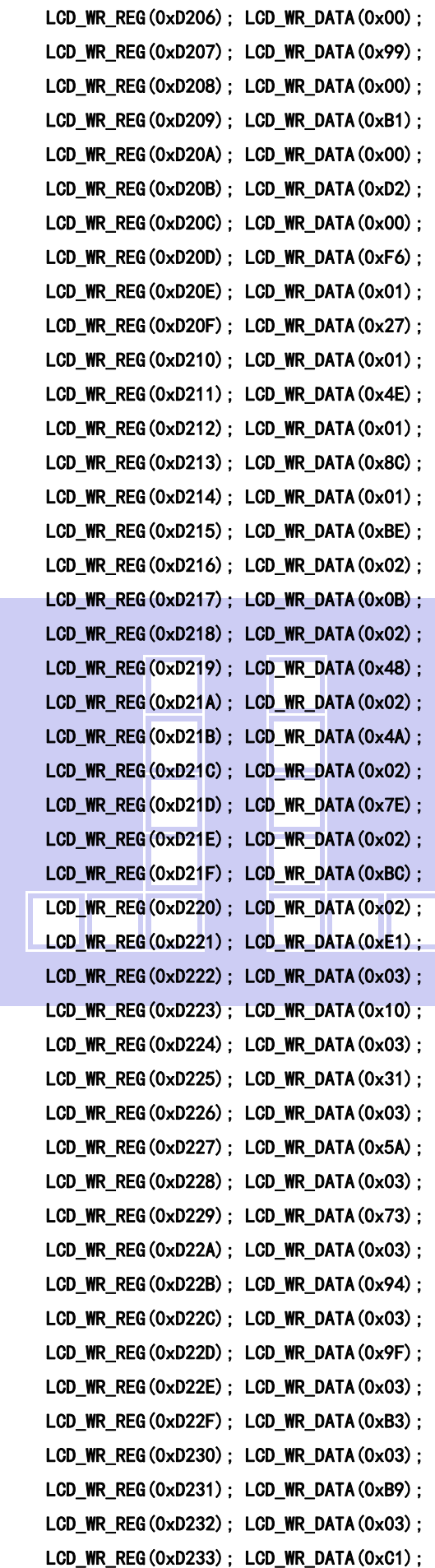

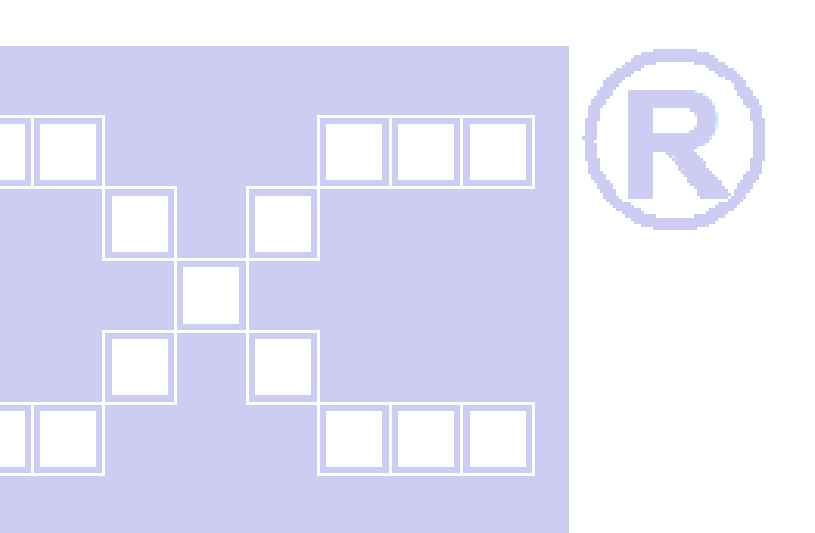

■■ 深圳市晶联讯电子 TFT模块 JLX400-021-BN 版本:2019-09-7

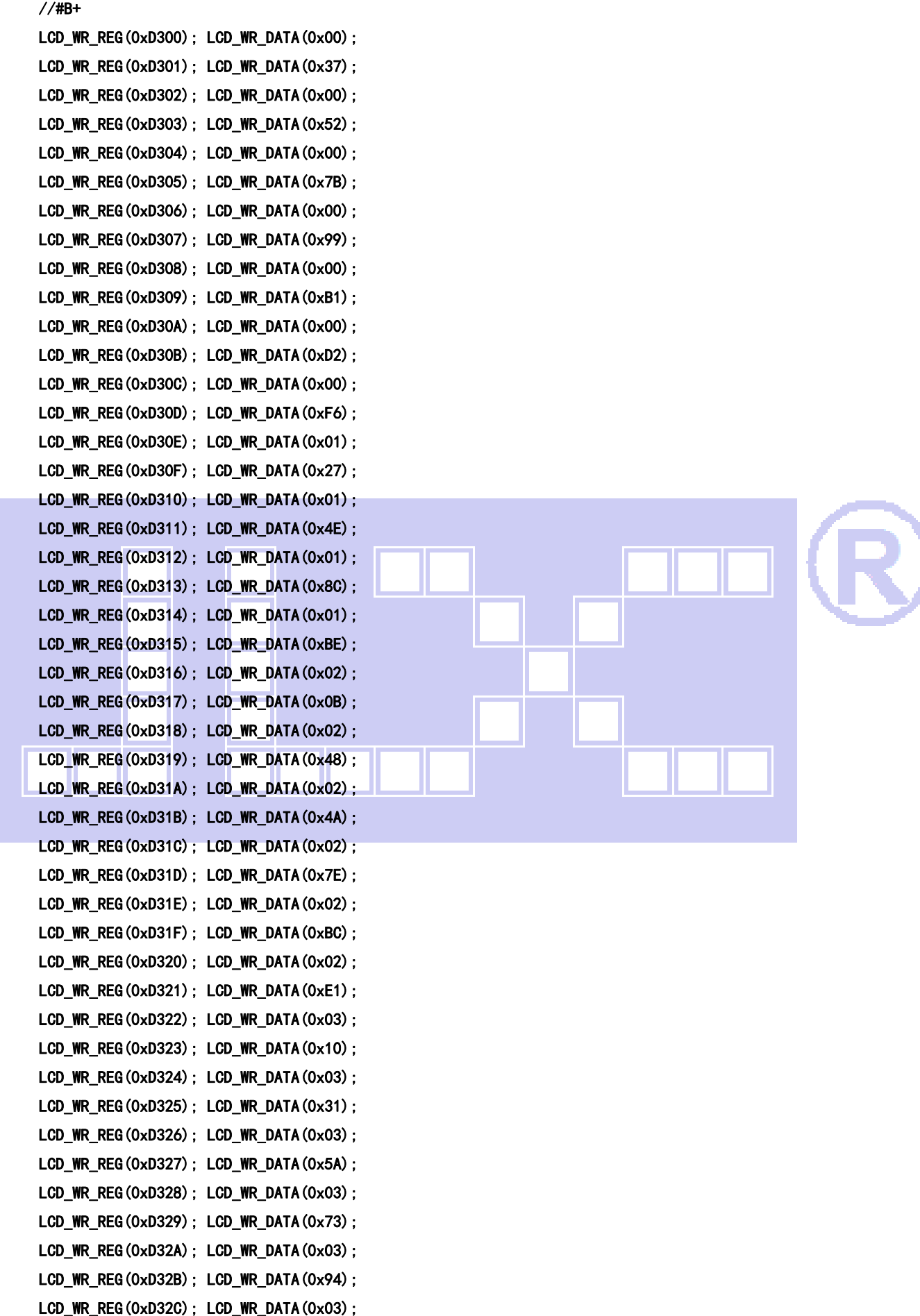

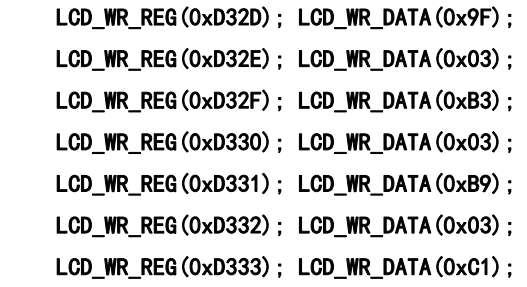

#### //#R-///////////////////////////////////////////

LCD\_WR\_REG $(0xD400)$ ; LCD\_WR\_DATA $(0x00)$ ; LCD\_WR\_REG $(0xD401)$ ; LCD\_WR\_DATA $(0x37)$ ; LCD\_WR\_REG(0xD402); LCD\_WR\_DATA(0x00); LCD\_WR\_REG(0xD403); LCD\_WR\_DATA(0x52); LCD\_WR\_REG(0xD404); LCD\_WR\_DATA(0x00); LCD\_WR\_REG(0xD405); LCD\_WR\_DATA(0x7B); LCD\_WR\_REG $(0xD406)$ ; LCD\_WR\_DATA $(0x00)$ ; LCD\_WR\_REG(0xD407); LCD\_WR\_DATA(0x99); LCD\_WR\_REG(0xD408); LCD\_WR\_DATA(0x00); LCD\_WR\_REG(0xD409); LCD\_WR\_DATA(0xB1); LCD\_WR\_REG(0xD40A); LCD\_WR\_DATA(0x00); LCD\_WR\_REG(0xD40B); LCD\_WR\_DATA(0xD2); LCD\_WR\_REG(0xD40C); LCD\_WR\_DATA(0x00); LCD\_WR\_REG(0xD40D); LCD\_WR\_DATA(0xF6); LCD\_WR\_REG(0xD40E); LCD\_WR\_DATA(0x01); LCD\_WR\_REG(0xD40F); LCD\_WR\_DATA(0x27); LCD\_WR\_REG(0xD410); LCD\_WR\_DATA(0x01); LCD WR\_REG $(0xD411)$ ; LCD\_WR\_DATA $(0x4E)$ ; LCD\_WR\_REG(0xD412); LCD\_WR\_DATA(0x01); LCD\_WR\_REG(0xD413); LCD\_WR\_DATA(0x8C); LCD\_WR\_REG $(0xD414)$ ; LCD\_WR\_DATA $(0x01)$ ; LCD\_WR\_REG(0xD415); LCD\_WR\_DATA(0xBE); LCD\_WR\_REG(0xD416); LCD\_WR\_DATA(0x02); LCD\_WR\_REG(0xD417); LCD\_WR\_DATA(0x0B); LCD\_WR\_REG(0xD418); LCD\_WR\_DATA(0x02); LCD\_WR\_REG(0xD419); LCD\_WR\_DATA(0x48); LCD\_WR\_REG(0xD41A); LCD\_WR\_DATA(0x02); LCD\_WR\_REG $(0xD41B)$ ; LCD\_WR\_DATA $(0x4A)$ ; LCD\_WR\_REG(0xD41C); LCD\_WR\_DATA(0x02); LCD\_WR\_REG(0xD41D); LCD\_WR\_DATA(0x7E); LCD\_WR\_REG(0xD41E); LCD\_WR\_DATA(0x02); LCD\_WR\_REG(0xD41F); LCD\_WR\_DATA(0xBC); LCD\_WR\_REG $(0xD420)$ ; LCD\_WR\_DATA $(0x02)$ ; LCD\_WR\_REG(0xD421); LCD\_WR\_DATA(0xE1); LCD\_WR\_REG(0xD422); LCD\_WR\_DATA(0x03); LCD\_WR\_REG(0xD423); LCD\_WR\_DATA(0x10); LCD\_WR\_REG(0xD424); LCD\_WR\_DATA(0x03);

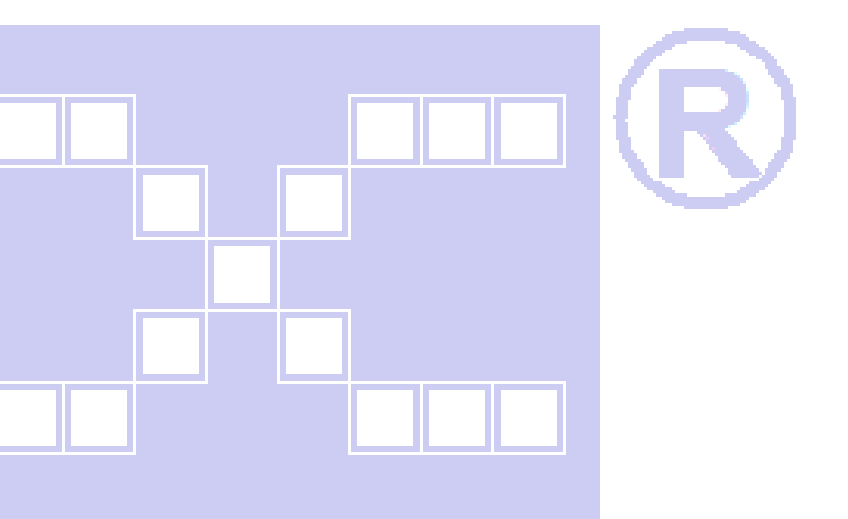

 LCD\_WR\_REG(0xD425); LCD\_WR\_DATA(0x31); LCD\_WR\_REG(0xD426); LCD\_WR\_DATA(0x03); LCD\_WR\_REG(0xD427); LCD\_WR\_DATA(0x5A); LCD\_WR\_REG(0xD428); LCD\_WR\_DATA(0x03); LCD\_WR\_REG(0xD429); LCD\_WR\_DATA(0x73); LCD\_WR\_REG(0xD42A); LCD\_WR\_DATA(0x03); LCD\_WR\_REG(0xD42B); LCD\_WR\_DATA(0x94); LCD\_WR\_REG(0xD42C); LCD\_WR\_DATA(0x03); LCD\_WR\_REG(0xD42D); LCD\_WR\_DATA(0x9F); LCD\_WR\_REG(0xD42E); LCD\_WR\_DATA(0x03); LCD\_WR\_REG $(0xD42F)$ ; LCD\_WR\_DATA $(0xB3)$ ; LCD\_WR\_REG(0xD430); LCD\_WR\_DATA(0x03); LCD\_WR\_REG(0xD431); LCD\_WR\_DATA(0xB9); LCD\_WR\_REG(0xD432); LCD\_WR\_DATA(0x03); LCD\_WR\_REG(0xD433); LCD\_WR\_DATA(0xC1);

#### //#G-//////////////////////////////////////////////

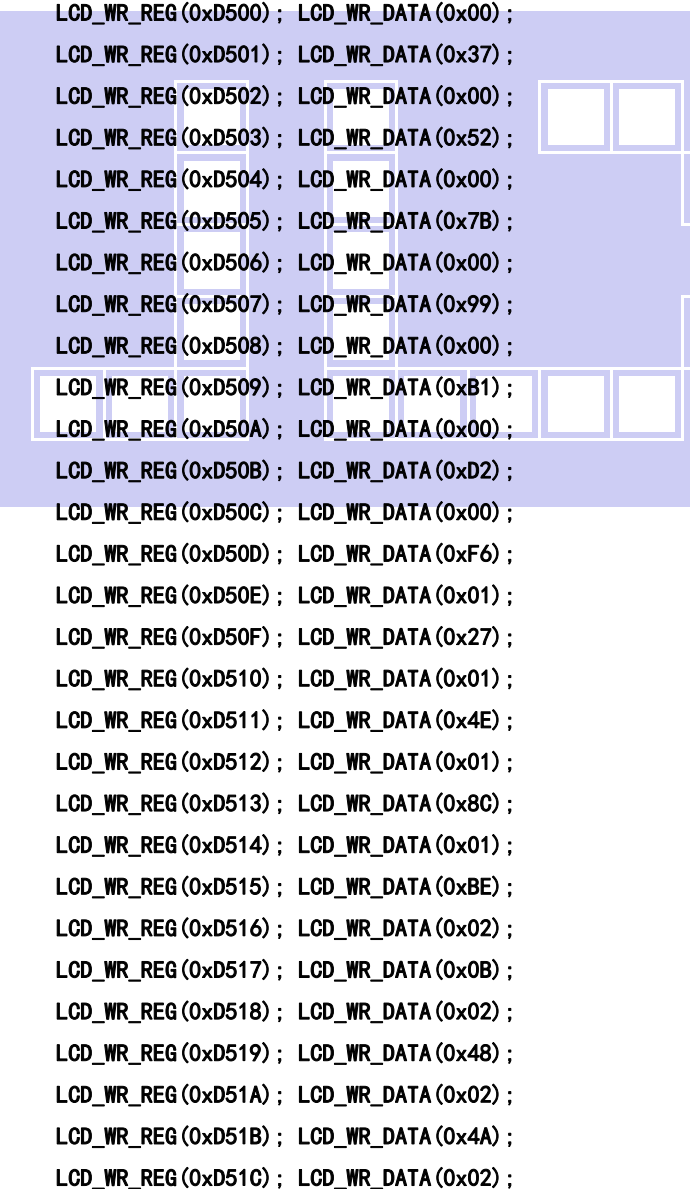

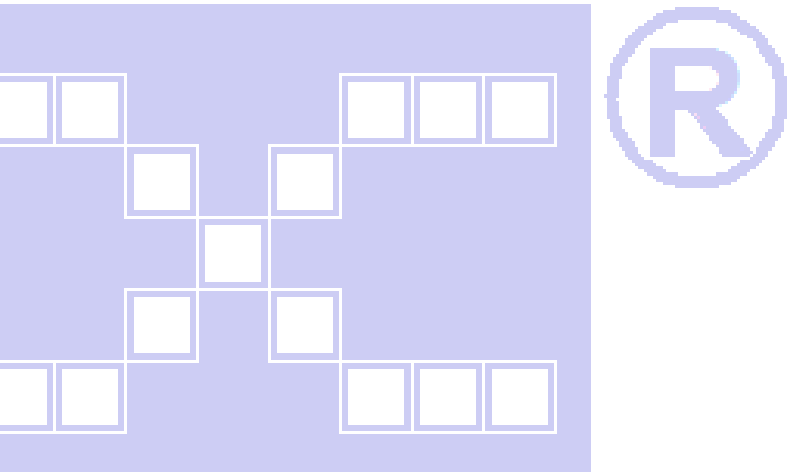

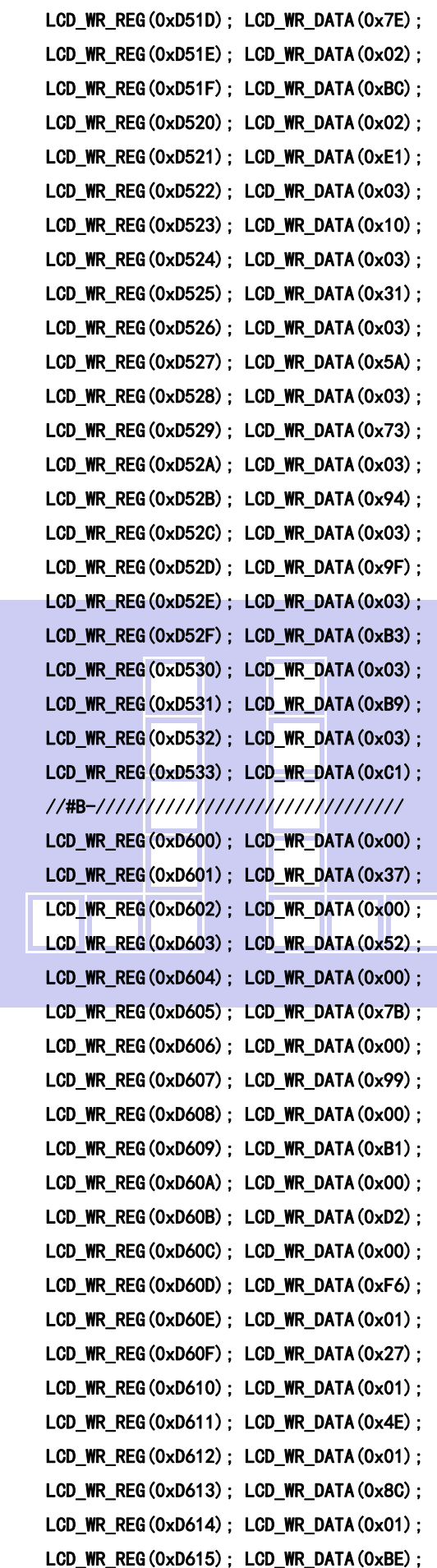

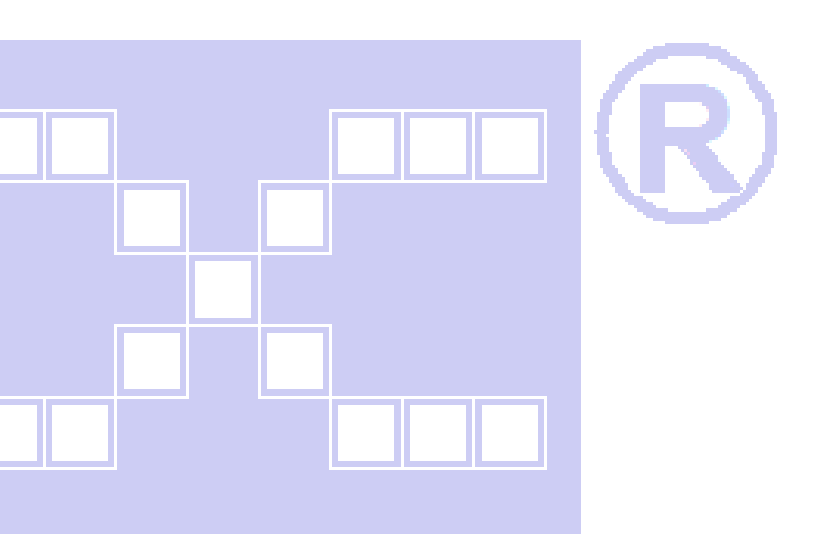

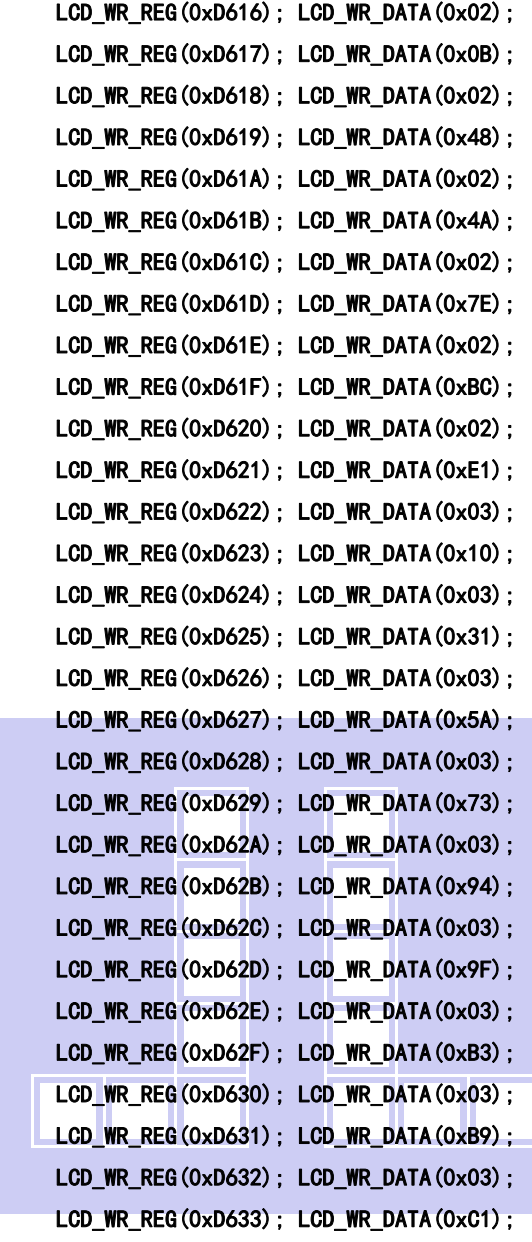

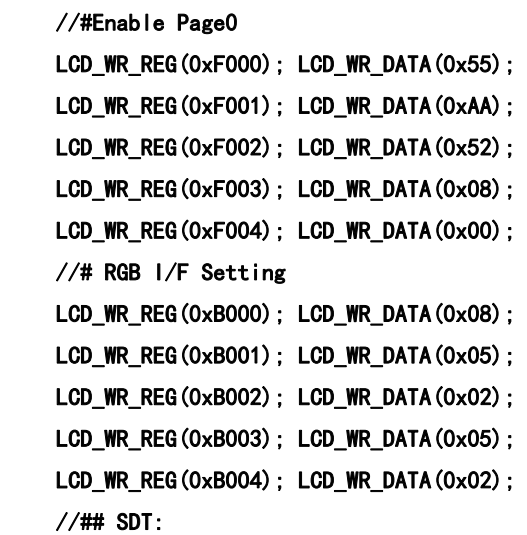

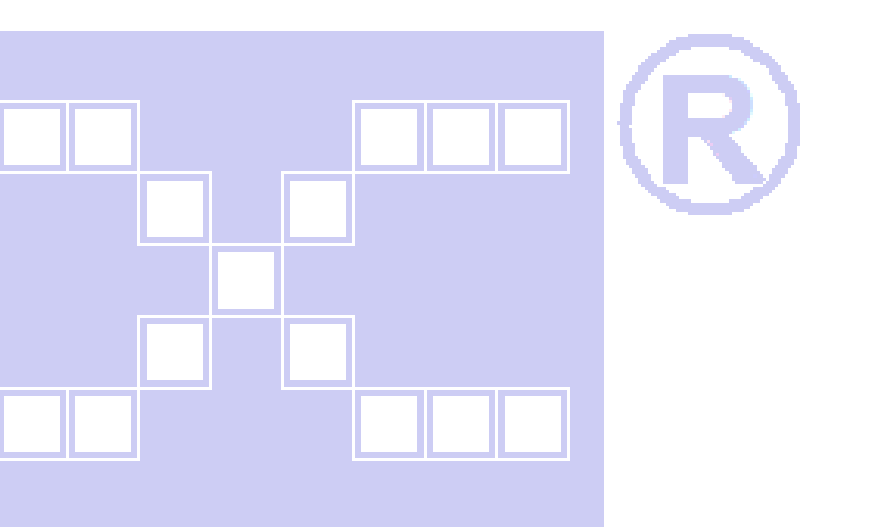

```
 LCD_WR_REG(0xB600); LCD_WR_DATA(0x08); 
LCD_WR_REG(0xB500); LCD_WR_DATA(0x50);//0x6b ???? 480x854 0x50 ???? 480x800
 //## Gate EQ: 
 LCD_WR_REG(0xB700); LCD_WR_DATA(0x00); 
 LCD_WR_REG(0xB701); LCD_WR_DATA(0x00); 
 //## Source EQ: 
LCD_WR_REG(0xB800); LCD_WR_DATA(0x01);
LCD_WR_REG(0xB801); LCD_WR_DATA(0x05);
LCD_WR_REG(0xB802); LCD_WR_DATA(0x05);
LCD_WR_REG(0xB803); LCD_WR_DATA(0x05);
 //# Inversion: Column inversion (NVT) 
LCD_WR_REG(0xBC00); LCD_WR_DATA(0x00);
LCD_WR_REG(0xBC01); LCD_WR_DATA(0x00);
LCD_WR_REG(0xBC02); LCD_WR_DATA(0x00);
 //# BOE's Setting(default) 
LCD_WR_REG(0xCC00); LCD_WR_DATA(0x03);
LCD_WR_REG(0xCC01); LCD_WR_DATA(0x00);
LCD_WR_REG(0xCC02); LCD_WR_DATA(0x00);
 //# Display Timing: 
LCD_WR_REG(0xBD00); LCD_WR_DATA(0x01);
LCD_WR_REG(0xBD01); LCD_WR_DATA(0x84);
LCD WR_REG(0xBD02); LCD_WR_DATA(0x07);
LCD_WR_REG(0xBD03); LCD_WR_DATA(0x31);
LCD_WR_REG(0xBD04); LCD_WR_DATA(0x00);
LCD_WR_REG(0xBA00); LCD_WR_DATA(0x01);
LCD_WR_REG(0xFF00); LCD_WR_DATA(0xAA);
LCD_WR_REG(0xFF01); LCD_WR_DATA(0x55);
LCD_WR_REG(0xFF02); LCD_WR_DATA(0x25);
LCD_WR_REG(0xFF03); LCD_WR_DATA(0x01);
LCD_WR_REG(0x3500); LCD_WR_DATA(0x00);
 LCD_WR_REG(0x3600); LCD_WR_DATA(0x00); 
 LCD_WR_REG(0x3a00); LCD_WR_DATA(0x55); ////55=16?/////66=18? 
 LCD_WR_REG(0x1100); 
delay ms(120);
LCD_WR_REG(0x2900);
 LCD_WR_REG(0x2c00); 
 LCD_direction(USE_HORIZONTAL);//设置 LCD 显示方向
```
i.

F

■■ 深圳市晶联讯电子 TFT模块 JLX400-021-BN 版本:2019-09-7

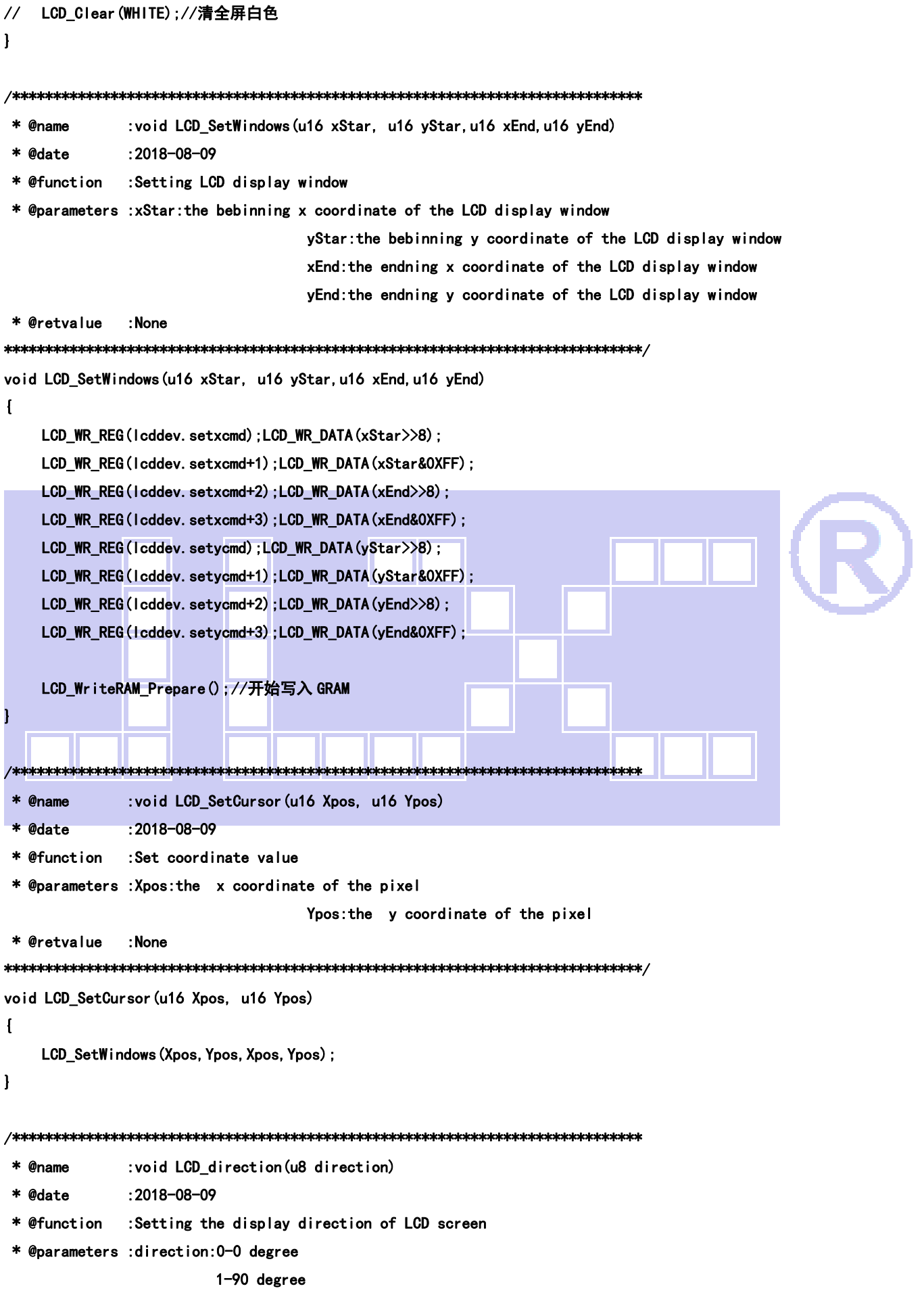

TIDG ®

 2-180 degree 3-270 degree

```
 * @retvalue :None 
******************************************************************************/ 
void LCD_direction(u8 direction) 
{ 
     lcddev.setxcmd=0x2A00;
     lcddev.setvcmd=0x2B00;
      lcddev.wramcmd=0x2C00; 
     lcddev.rramcmd=0x2E00:
      switch(direction){ 
           case 0: 
                 lcddev.width=LCD_W; 
                lcddev.height=LCD_H;
                LCD_WriteReg(0x3600,0x00);
           break; 
           case 1: 
                 lcddev.width=LCD_H; 
                lcddev.height=LCD_W;
                LCD_WriteReg(0x3600, (1\langle\langle 5 \rangle | (1\langle \langle 6 \rangle) ; break; 
           case 2: 
                 lcddev.width=LCD_W; 
                lcddev.height=LCD_H;
                LCD_WriteReg(0x3600,(1<<7)|(1<<6));
           break; 
           case 3: 
                 lcddev.width=LCD_H; 
                lcddev.height=LCD W:
                LCD_WriteReg(0x3600, (1\leq\leq7) | (1\leq\leq5);
           break; 
            default:break; 
      } 
} 
/***************************************************************************** 
  * @name :u16 LCD_Read_ID(void) 
  * @date :2018-11-13 
  * @function :Read ID 
  * @parameters :None 
  * @retvalue :ID value 
   ******************************************************************************/ 
u16 LCD_Read_ID(void) 
\sqrt{ } u16 val; 
      LCD_WR_REG(0xF000);
```
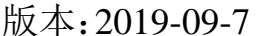

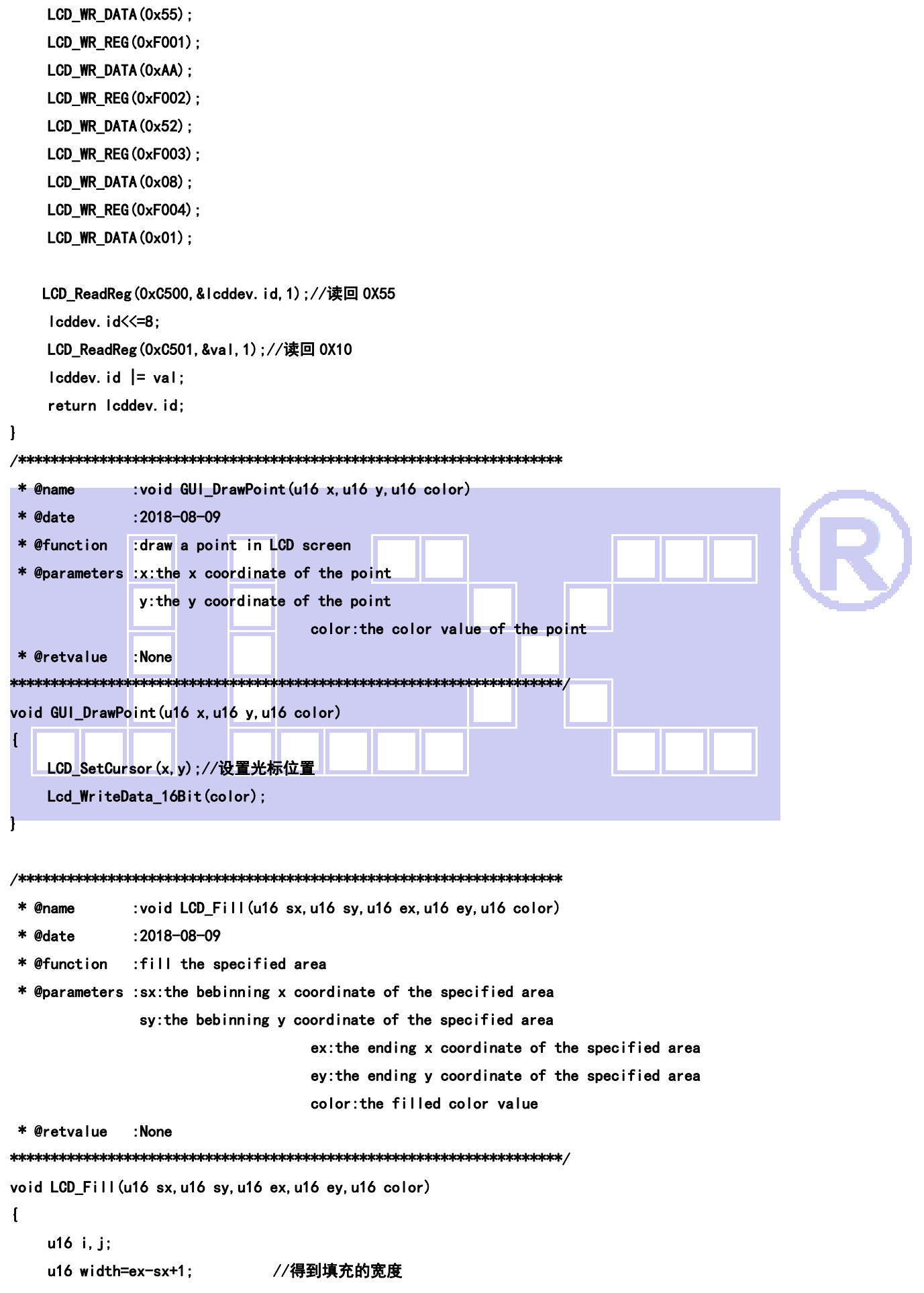

```
 u16 height=ey-sy+1; //高度 
      LCD_SetWindows(sx,sy,ex,ey);//设置显示窗口 
     for(i=0; i \leq height;i++) { 
         for(j=0; j\leq width;j++) Lcd_WriteData_16Bit(color); //写入数据 
      } 
     LCD_SetWindows(0,0,lcddev.width-1,lcddev.height-1);//恢复窗口设置为全屏
} 
/******************************************************************* 
  * @name :void LCD_DrawLine(u16 x1, u16 y1, u16 x2, u16 y2) 
  * @date :2018-08-09 
  * @function :Draw a line between two points 
  * @parameters :x1:the bebinning x coordinate of the line 
                 y1:the bebinning y coordinate of the line 
                                       x2:the ending x coordinate of the line 
                                       y2:the ending y coordinate of the line 
  * @retvalue :None 
********************************************************************/ 
void LCD_DrawLine(u16 x1, u16 y1, u16 x2, u16 y2) 
{ 
      u16 t; 
     int xerr=0, yerr=0, delta_x, delta_y, distance;
     int incx, incy, uRow, uCol;
     delta x=x2-x1; //计算坐标增量
      delta_y=y2-y1; 
      uRow=x1; 
      uCol=y1; 
     if(delta_x>0)incx=1; //设置单步方向
      else if(delta_x==0)incx=0;//垂直线 
     else {incx=-1;delta_x=-delta_x;}
     if(delta_y>0)incy=1;
     else if(delta_y==0)incy=0;//水平线
      else{incy=-1;delta_y=-delta_y;} 
     if( delta x>delta y)distance=delta x; //选取基本增量坐标轴
      else distance=delta_y; 
      for(t=0;t<=distance+1;t++ )//画线输出 
      { 
          LCD_DrawPoint(uRow,uCol);//画点 
          xerr+=delta_x ; 
          yerr+=delta_y ; 
          if(xerr>distance) 
         \mathbf{I} xerr-=distance;
```

```
uRow+= i ncx:
        \mathbf{I}if(verr>distance)
        \mathbf{I}yerr-=distance;
            uCol+=incy;
        \mathbf{1}\mathbf{I}\mathbf{I}* @name
             :void LCD_DrawRectangle(u16 x1, u16 y1, u16 x2, u16 y2)
 * @date
             :2018 - 08 - 09* @function
             :Draw a rectangle
 * @parameters :x1:the bebinning x coordinate of the rectangle
              y1: the bebinning y coordinate of the rectangle
                                 x2: the ending x coordinate of the rectangle
                                 y2: the ending y coordinate of the rectangle
  @retvalue
             Mkakakakakak /
void LCD_DrawRectangle(u16 x1, u16 y1, u16 x2, u16 y2)
\overline{1}LCD_DrawLine(x1, y1, x2, y1);
    LCD_DrawLine(x1, y1, x1, y2);
    LCD_DrawLine(x1, y2, x2, y2);
    LCD_DrawLine(x2, y1, x2, y2);
ı
 sk.
  @name
             : void LCD DrawFillRectangle (u16 x1, u16 y1, u16 x2, u16 y2)
             :2018 - 08 - 09* @date
            Filled a rectangle:
 * @function
 * @parameters :x1:the bebinning x coordinate of the filled rectangle
              y1:the bebinning y coordinate of the filled rectangle
                                 x2: the ending x coordinate of the filled rectangle
                                 y2: the ending y coordinate of the filled rectangle
 * @retvalue
             : None
void LCD_DrawFillRectangle(u16 x1, u16 y1, u16 x2, u16 y2)
\mathbf{I}LCD_Fill(x1, y1, x2, y2, P0INT_COLOR);
\mathbf{I}***********************************
 * @name
             :void _draw_circle_8(int xc, int yc, int x, int y, u16 c)
             : 2018 - 08 - 09* @date
```
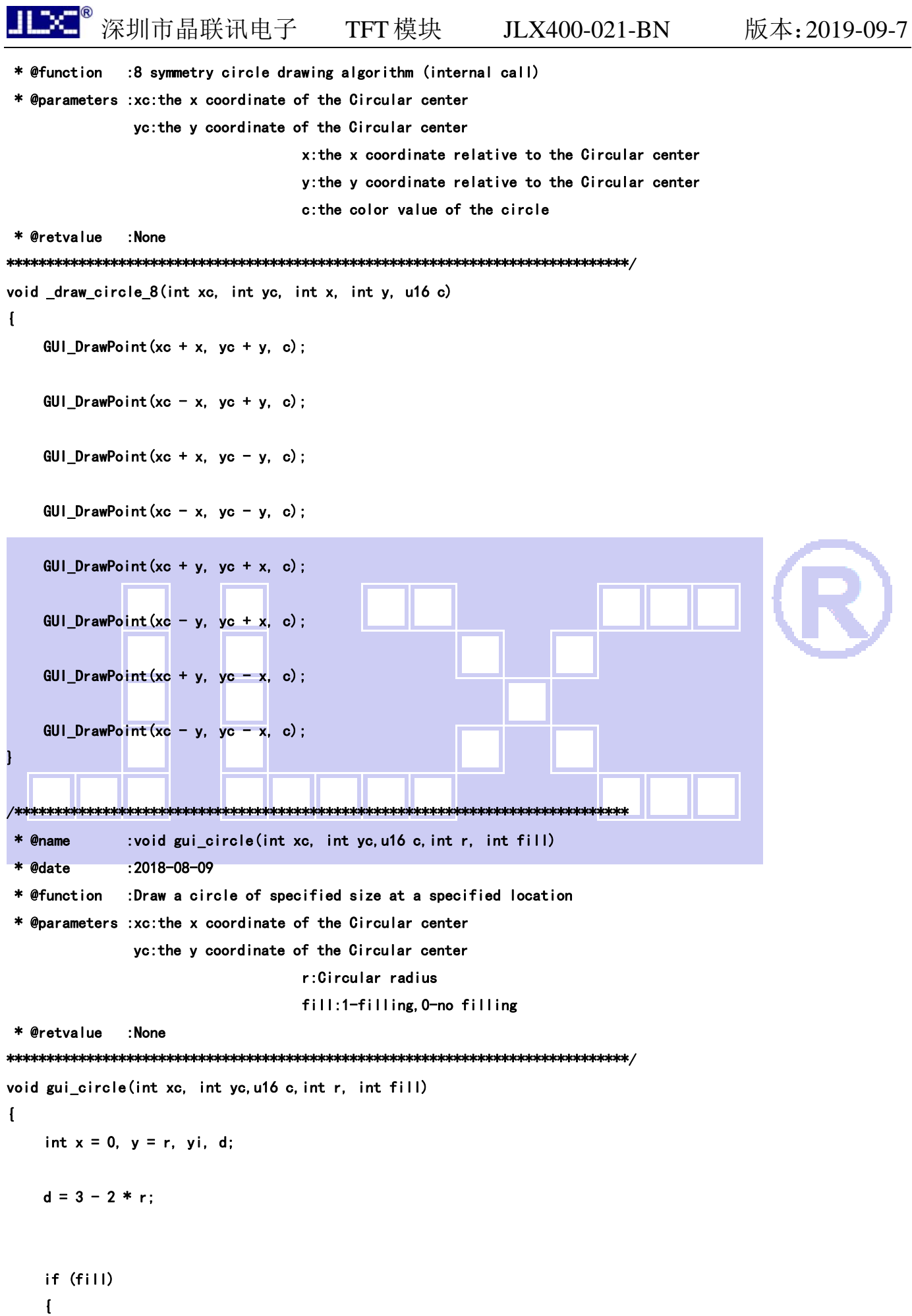

```
 // 如果填充(画实心圆) 
         while (x \le y) {
              for (yi = x; yi \le y; yi++) _draw_circle_8(xc, yc, x, yi, c); 
              if (d < 0) {
                  d = d + 4 * x + 6;
              } else { 
                  d = d + 4 * (x - y) + 10;
                  y—: } 
               x++; 
          } 
     } else 
     { 
          // 如果不填充(画空心圆) 
         while (x \le y) {
              _\text{draw} circle 8(xc, yc, x, y, c);
              if (d < 0) {
                  d = d + 4 * x + 6;
              } else { 
                  d = d + 4 * (x - y) + 10;
 y--; 
 } 
              x++; } 
     } 
} 
 /***************************************************************************** 
  * @name :void Draw_Triangel(u16 x0,u16 y0,u16 x1,u16 y1,u16 x2,u16 y2) 
  * @date :2018-08-09 
  * @function :Draw a triangle at a specified position 
  * @parameters :x0:the bebinning x coordinate of the triangular edge 
                 y0:the bebinning y coordinate of the triangular edge 
                                      x1:the vertex x coordinate of the triangular 
                                      y1:the vertex y coordinate of the triangular 
                                      x2:the ending x coordinate of the triangular edge 
                                      y2:the ending y coordinate of the triangular edge 
  * @retvalue :None 
******************************************************************************/ 
void Draw_Triangel(u16 x0,u16 y0,u16 x1,u16 y1,u16 x2,u16 y2) 
\mathbf{I}LCD_DrawLine(x0, y0, x1, y1); LCD_DrawLine(x1,y1,x2,y2); 
     LCD_DrawLine(x2,y2,x0,y0);
```
ШΧ

```
static void _swap(u16 *a, u16 *b) 
\mathbf{I} u16 tmp; 
  tmp = *a:
     a = *b:
     *b = tmp:
} 
/***************************************************************************** 
  * @name :void Fill_Triangel(u16 x0,u16 y0,u16 x1,u16 y1,u16 x2,u16 y2) 
  * @date :2018-08-09 
  * @function :filling a triangle at a specified position 
  * @parameters :x0:the bebinning x coordinate of the triangular edge 
                  y0:the bebinning y coordinate of the triangular edge 
                                         x1:the vertex x coordinate of the triangular 
                                         y1:the vertex y coordinate of the triangular 
                                         x2:the ending x coordinate of the triangular edge 
                                         y2:the ending y coordinate of the triangular edge 
  * @retvalue :None 
 ******************************************************************************/ 
void Fill_Triangel (u16 x0, u16 y0, u16 x1, u16 y1, u16 x2, u16 y2)
\overline{1} u16 a, b, y, last; 
      int dx01, dy01, dx02, dy02, dx12, dy12; 
     long sa = 0;
     long sb = 0;
     if (y0 > y1)\overline{1} _swap(&y0,&y1); 
           _swap(&x0,&x1); 
      } 
     if (y1 > y2)\mathbf{I} _swap(&y2,&y1); 
           _swap(&x2,&x1); 
      } 
  if (y0 > y1)\sqrt{ } _swap(&y0,&y1); 
           _swap(&x0,&x1); 
   } 
     if(y0 = y2) { 
          a = b = x0;
```
}

```
if(x1 < a) { 
            a = x1;
   } 
  else if(x1 > b) { 

   } 
  if(x2 < a) { 
             a = x2;
  } 
       else if(x2 > b)\overline{1}b = x2;
   } 
        LCD_Fill(a, y0, b, y0, POINT_COLOR);
   return; 
   } 
   dx01 = x1 - x0;dy01 = y1 - y0;dx02 = x2 - x0;
   dy02 = y2 - y0;dx12 = x2 - x1;
  dy12 = y2 - y1;if(y1 == y2)
 {\color{blue}\blacksquare}\blacksquarelast = y1;
   } 
 else 
    { 
        last = y1-1; } 
   for(y=y0; y\leq -last; y++)
    { 
        a = x0 + sa / dy01;
        b = x0 + sb / dy02;
        sa += dx01;sb += dx02;
  if(a > b) { 
              _swap(&a,&b); 
         } 
        LCD_Fill(a, y, b, y, POINT_COLOR);
   }
```

```
sa = dx12 * (y - y1);sb = dx02 * (y - y0):
     for (; y \le y2; y++)
     \mathbf{I}a = x1 + sa / dy12;
         b = x0 + sb / dy02;
         sa \neq dx12:
         sb += dx02:
          if(a > b)\mathbf{f}_swap (&a, &b);
         \mathbf{I}LCD_Fill(a, y, b, y, POINT_COLOR);
    \mathbf{I}\mathbf{I}* @name
               : void LCD_ShowChar (u16 x, u16 y, u16 fc, u16 bc, u8 num, u8 size, u8 mode)
 * @date
               : 2018 - 08 - 09* @function
               :Display a single English character
 * @parameters :x:the bebinning x coordinate of the Character display position
                y: the bebinning y coordinate of the Character display position
                                      fc: the color value of display character
                                      bc: the background color of display character
                                      num: the ascii code of display character (0°94)
                                      size: the size of display character
                                      mode: 0-no overlying, 1-overlying
 * Øretvalue
               \blacksquarevoid LCD ShowChar (u16 x, u16 y, u16 fc, u16 bc, u8 num, u8 size, u8 mode)
\mathbf{f}u8 temp1, temp2;
    u8 pos. t:
     u16 colortemp=P0INT_COLOR;
     num=num-';//得到偏移后的值
     LCD SetWindows(x, y, x+size/2-1, y+size-1);//设置单个文字显示窗口
     if(!mode) //非叠加方式
     \mathbf{f}for (pos=0;pos<size;pos++)
          \mathbf{I}if(size==12)temp1=asc2_1206[num][pos];//调用 1206字体
              else if (size=16) temp1=asc2 1608 [num] [pos];
                                                                   //调用 1608 字体
              else if(size==32) temp1=asc2_3216[num][pos*2];//调用 3216 字体
              else return:
              for (t=0; t<8; t++)\mathbf{f}
```
ШΧΟ

```
 if(temp1&0x01) 
{1 \over 2} Lcd_WriteData_16Bit(fc); 
                                      delay_ms(10); 
 } 
                               else Lcd_WriteData_16Bit(bc); 
                               temp1>>=1; 
                              y++; 
                     } 
               } 
       }else//叠加方式 
       \overline{1} for(pos=0;pos<size;pos++) 
                { 
                      if(size==12)temp1=asc2_1206[num][pos];//调用 1206 字体
                      else if(size==16)temp1=asc2_1608[num][pos]; //调用 1608 字体
                       else if(size==32) 
\mathcal{L} = \{ \mathcal{L} \in \mathcal{L} \mid \mathcal{L} \in \mathcal{L} \} temp1=asc2_3216[num][pos*2]; 
                               temp2=asc2_3216[num][pos*2+1]; 
                       }//调用 3216 字体 
                       else return; 
                       for(t=0;t<8;t++) 
                      { 
                              POINT_COLOR=fc;
                             if(temp1&0x01) 
{1.5} {1.5} {1.5} {1.5} {1.5} {1.5} {1.5} {1.5} {1.5} {1.5} {1.5} {1.5} {1.5} {1.5} {1.5} {1.5} {1.5} {1.5} {1.5} {1.5} {1.5} {1.5} {1.5} {1.5} {1.5} {1.5} {1.5} {1.5 LCD_DrawPoint(x+t,y+pos);//画一个点 
 } 
                               temp1>>=1; 
                     } 
                       for(t=0;t<8;t++) 
                      { 
                             POINT_COLOR=fc;
                             if(temp2&0x01) 
{1 \over 2} (b) {1 \over 2} (c) {1 \over 2} (c) {1 \over 2} (c) {1 \over 2} (c) {1 \over 2} (c) {1 \over 2} (c) {1 \over 2} (c) {1 \over 2} (c) {1 \over 2} (c) {1 \over 2} (c) {1 \over 2} (c) {1 \over 2} (c) {1 \over 2} (c) {1 \over 2} (c) {1 \over 2} (
                                      LCD_DrawPoint(x+8+t,y+pos);//画一个点 
                            } 
                              temp2>>=1; 
                     } 
               } 
        } 
        POINT_COLOR=colortemp;
```
深圳市晶联讯电子 TFT模块 JLX400-021-BN 版本:2019-09-7

LCD\_SetWindows(0,0,lcddev.width-1,lcddev.height-1);//恢复窗口为全屏

}

 $\mathbf{H} \infty^{\circ}$ 

/\*\*\*\*\*\*\*\*\*\*\*\*\*\*\*\*\*\*\*\*\*\*\*\*\*\*\*\*\*\*\*\*\*\*\*\*\*\*\*\*\*\*\*\*\*\*\*\*\*\*\*\*\*\*\*\*\*\*\*\*\*\*\*\*\*\*\*\*\*\*\*\*\*\*\*\*\*

- \* @name :void LCD\_ShowString(u16 x,u16 y,u8 size,u8 \*p,u8 mode)
- \* @date :2018-08-09
- \* @function :Display English string
- \* @parameters :x:the bebinning x coordinate of the English string

y:the bebinning y coordinate of the English string

p:the start address of the English string

size:the size of display character

mode:0-no overlying,1-overlying

\* @retvalue :None

#### \*\*\*\*\*\*\*\*\*\*\*\*\*\*\*\*\*\*\*\*\*\*\*\*\*\*\*\*\*\*\*\*\*\*\*\*\*\*\*\*\*\*\*\*\*\*\*\*\*\*\*\*\*\*\*\*\*\*\*\*\*\*\*\*\*\*\*\*\*\*\*\*\*\*\*\*\*\*/

void LCD\_ShowString(u16 x,u16 y,u8 size,u8 \*p,u8 mode)

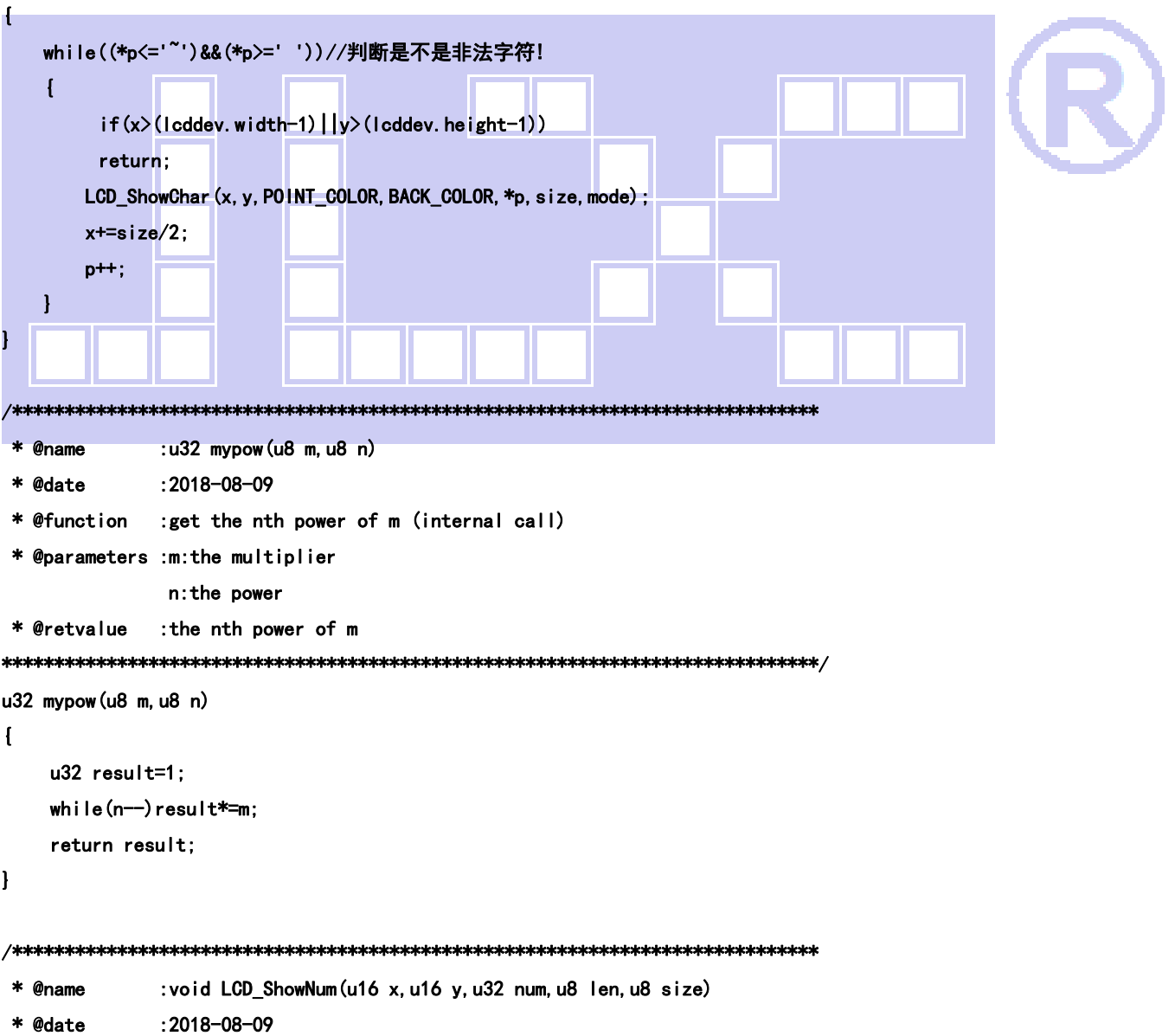

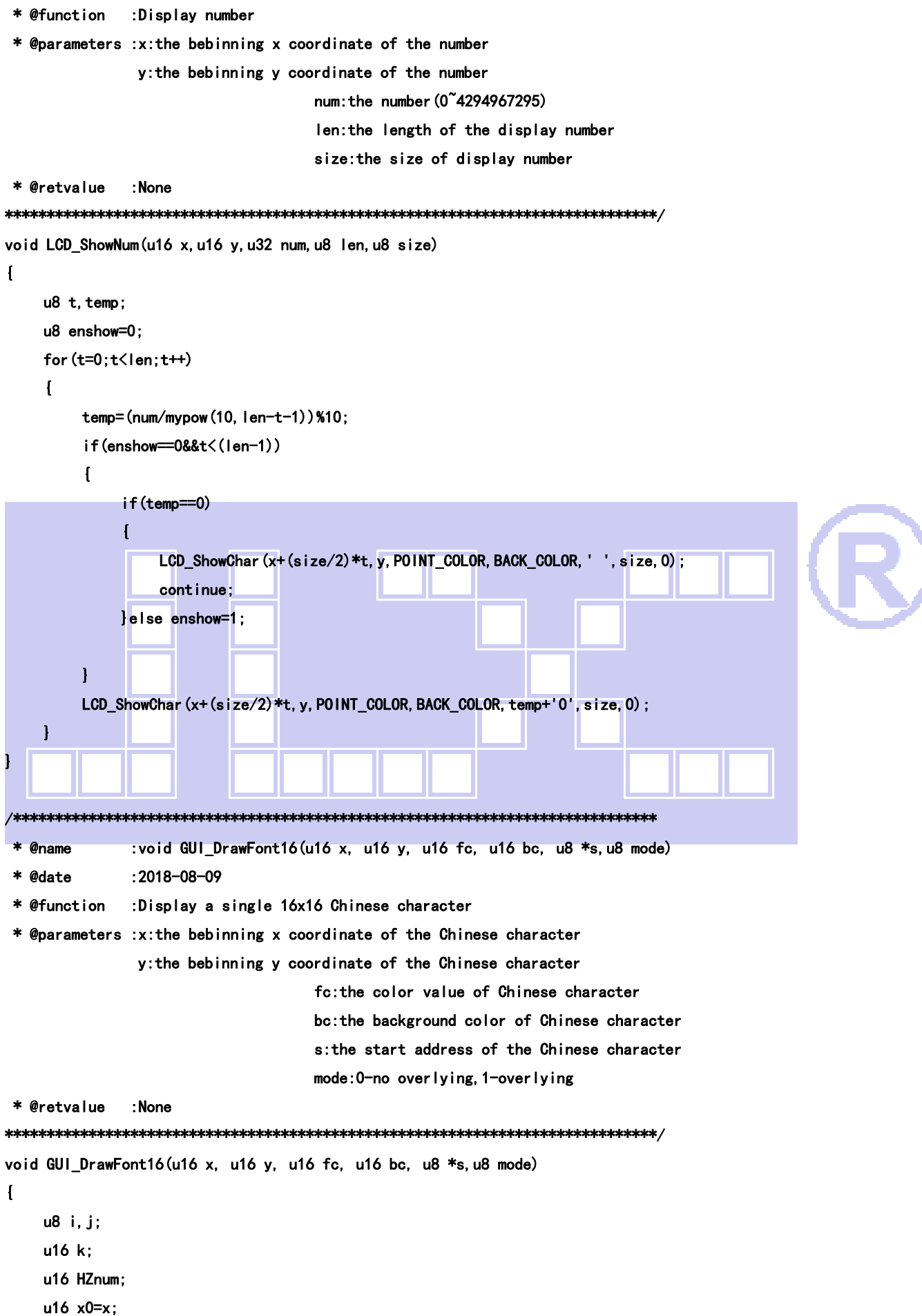

深圳市晶联讯电子 TFT模块 JLX400-021-BN 版本:2019-09-7

нж

```
HZnum=sizeof(tfont16)/sizeof(typFNT_GB16); //自动统计汉字数目
       for (k=0;k<HZnum;k++) 
       { 
          if ((tfont16[k].Index[0]==*(s))&&(tfont16[k].Index[1]==*(s+1))) 
         \{ LCD\_SetWindows(x, y, x+16-1, y+16-1) \} for(i=0;i<16*2;i++) 
                   { 
                         for(j=0; j<8; j++)\mathcal{L} = \{ \mathcal{L} \} if(!mode) //非叠加方式 
{1 \over 2} (b) {1 \over 2} (c) {1 \over 2} (c) {1 \over 2} (c) {1 \over 2} (c) {1 \over 2} (c) {1 \over 2} (c) {1 \over 2} (c) {1 \over 2} (c) {1 \over 2} (c) {1 \over 2} (c) {1 \over 2} (c) {1 \over 2} (c) {1 \over 2} (c) {1 \over 2} (c) {1 \over 2} (
                                      if(tfont16[k].Msk[i]&(0x80>>j)) Lcd_WriteData_16Bit(fc); 
                                      else Lcd_WriteData_16Bit(bc); 
 } 
                               else 
{ }
                                      POINT_COLOR=fc; 
                                      if(tfont16[k].Msk[i]&(0x80>>j)) LCD_DrawPoint(x,y);//画一个点 
                                     x++;if((x-x0)=16) { 
                                            x=x0; 
                                           y++; break; 
h head and the second contract of the second of the second second second second second second second second second second second second second second second second second second second second second second second second
 } 
}
                   } 
             } 
             continue; //查找到对应点阵字库立即退出,防止多个汉字重复取模带来影响 
       } 
      LCD_SetWindows(0,0,lcddev.width-1,lcddev.height-1);//恢复窗口为全屏
} 
                                     /***************************************************************************** 
  * @name :void GUI_DrawFont24(u16 x, u16 y, u16 fc, u16 bc, u8 *s,u8 mode) 
  * @date :2018-08-09 
  * @function :Display a single 24x24 Chinese character 
  * @parameters :x:the bebinning x coordinate of the Chinese character
```
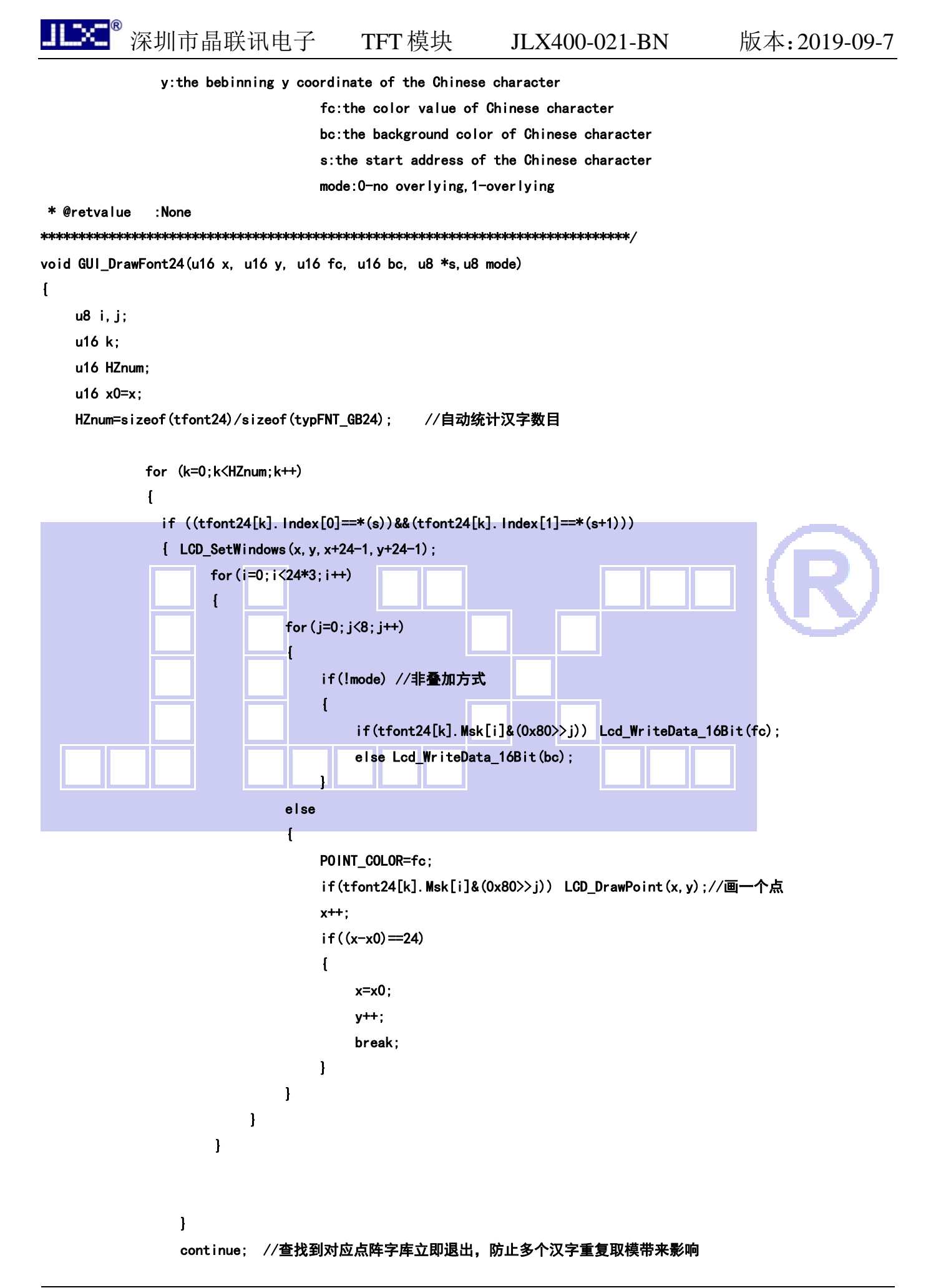

深圳市晶联讯电子 TFT 模块 JLX400-021-BN

 $\mathbf{I}$ 

 $\mathbf{I}$ 

LCD\_SetWindows (0, 0, 1cddev. width-1, 1cddev. height-1);//恢复窗口为全屏

```
: void GUI DrawFont32 (u16 x, u16 y, u16 fc, u16 bc, u8 *s, u8 mode)
* @name
              :2018 - 08 - 09* @date
* @function
              :Display a single 32x32 Chinese character
* @parameters : x: the bebinning x coordinate of the Chinese character
               y: the bebinning y coordinate of the Chinese character
                                    fc:the color value of Chinese character
                                    bc: the background color of Chinese character
                                    s: the start address of the Chinese character
                                    mode: 0-no overlying, 1-overlying
* @retvalue
              : None
*****************
void GUI DrawFont32 (u16 x, u16 y, u16 fc, u16 bc, u8 *s, u8 mode)
\overline{1}u8 i.j:
    u16 k:
    u16 HZnum:
    u16 \times 0=x:
    HZnum=sizeof(tfont32)/sizeof(typFNT_GB32);
                                                  //自动统计汉字数目
    for (k=0; k\leq HZnum; k++)\mathbf{f}if ((tfont32[k].lndex[0]==*(s))&&(tfont32[k].lndex[1]==*(s+1)))
               \{ LCD_{set}Windows (x, y, x+32-1, y+32-1);
                      for (i=0; i\leq 32*4; i++)\overline{1}for (j=0; j<8; j++)\mathbf{I}if(!mode) //非番加方式
                                \mathbf{f}else Lcd_WriteData_16Bit(bc);
                               \mathbf{I}else
                                \overline{1}POINT COLOR=fc:
                                    if(tfont32[k].Msk[i]&(0x80>>j)) LCD_DrawPoint(x,y);//画一个点
                                    x++:
                                    if ((x-x0)=32)\overline{1}x=x0;
                                        y++;
```
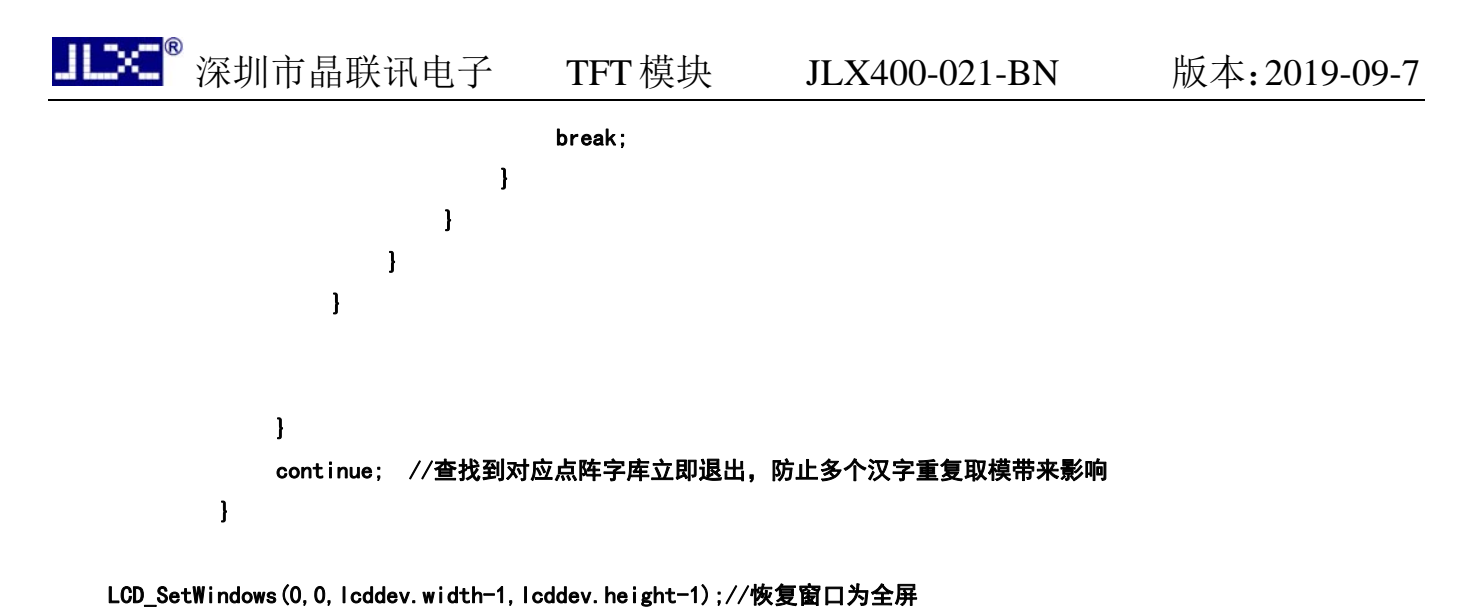

}

 $\sqrt{ }$ 

void GUI DrawFont48(u16 x, u16 y, u16 fc, u16 bc, u8 \*s,u8 mode)

```
u16 i, j;
      u16 k; 
      u16 HZnum; 
      u16 x0=x; 
     HZnum=sizeof(tfont48)/sizeof(typFNT_GB48); //自动统计汉字数目
      for (k=0;k<HZnum;k++) 
\mathcal{L} = \{ \mathcal{L} \in \mathcal{L} \mid \mathcal{L} \in \mathcal{L} \} if ((tfont48[k].Index[0]==*(s))&&(tfont48[k].Index[1]==*(s+1))) 
                     \{ LCD\_SetWindowns(x, y, x+48-1, y+48-1) \} for(i=0;i<48*6;i++) 
 { 
                                     for (j=0; j<8; j++) { 
                                            if(!mode) //非叠加方式 
{1 \over 2} (b) {1 \over 2} (b) {1 \over 2} (b) {1 \over 2} (b) {1 \over 2} (b) {1 \over 2} (b) {1 \over 2} (b) {1 \over 2} if(tfont48[k].Msk[i]&(0x80>>j)) Lcd_WriteData_16Bit(fc); 
                                                  else Lcd_WriteData_16Bit(bc); 
denotes the control of the control of the control of the control of the control of the control of the control of the control of the control of the control of the control of the control of the control of the control of the 
                                            else 
{f} and {f} and {f} and {f} and {f} and {f} and {f} and {f} and {f} and {f} and {f} POINT_COLOR=fc; 
                                                 if(tfont48[k].Msk[i]&(0x80>>j)) LCD_DrawPoint(x,y);//画一个点
x^{++};
                                                 if((x-x0)=48){1 \over 2} x=x0; 
y++; break; 
\mathbb{R}^2 , the contract of the contract \mathbb{R}^2
```

```
深圳市晶联讯电子 TFT 模块 JLX400-021-BN
                                                                                     版本: 2019-09-7
                              \mathbf{I}\mathbf{I}\mathbf{I}\mathbf{1}continue; //查找到对应点阵字库立即退出, 防止多个汉字重复取模带来影响
            \mathbf{I}LCD_SetWindows (0, 0, 1cddev. width-1, 1cddev. height-1);//恢复窗口为全屏
\mathbf{I}* @name
              : void Show_Str (u16 x, u16 y, u16 fc, u16 bc, u8 *str, u8 size, u8 mode)
              : 2018 - 08 - 09* @date
 * @function
              :Display Chinese and English strings
 * @parameters :x:the bebinning x coordinate of the Chinese and English strings
              y: the bebinning y coordinate of the Chinese and English strings
                                  fc:the color value of Chinese and English strings
                                  bc: the background color of Chinese and English strings
                                  str: the start address of the Chinese and English strings
                                  size: the size of Chinese and English strings
                                  mode: 0-no overlying, 1-overlying
 * @retvalue
              : None
void Show Str (u16 x, u16 y, u16 fc, u16 bc, u8 *str, u8 size, u8 mode)
\mathbf{I}u16 \times 0=x:
    u8 bHz=0:
                 //字符或者中文
   while(*str!=0)//数据未结束
    \overline{1}if(!bHz)
       \overline{1}if(x)(1) (lcddev. width-size/2) ||y>(1) (ddev. height-size))
             return:
           if(*str>0x80)bHz=1;//中文
           else
                            //字符
            \overline{1}if (*str==0x0D) //换行符号
                \overline{1}y+=size;x=x0;
                   str++:
                \mathbf{I}else
```

```
 { 
                                      if(size==16)//字库中没有集成 12X24 16X32 的英文字体,用 8X16 代替 
 {1 \over 2} (b) {1 \over 2} (c) {1 \over 2} (c) {1 \over 2} (c) {1 \over 2} (c) {1 \over 2} (c) {1 \over 2} (c) {1 \over 2} (c) {1 \over 2} (c) {1 \over 2} (c) {1 \over 2} (c) {1 \over 2} (c) {1 \over 2} (c) {1 \over 2} (c) {1 \over 2} (c) {1 \over 2} (
                                            LCD_ShowChar(x, y, fc, bc, *str, 16, mode);
                                             x+=8; //字符,为全字的一半 
  } 
                                      else if(size==32) 
 {1 \over 2} (b) {1 \over 2} (c) {1 \over 2} (c) {1 \over 2} (c) {1 \over 2} (c) {1 \over 2} (c) {1 \over 2} (c) {1 \over 2} (c) {1 \over 2} (c) {1 \over 2} (c) {1 \over 2} (c) {1 \over 2} (c) {1 \over 2} (c) {1 \over 2} (c) {1 \over 2} (c) {1 \over 2} (
                                            LCD ShowChar(x, y, fc, bc, *str, size, mode);
                                             x+=size/2; //字符,为全字的一半 
  } 
                                     else 
 {1 \over 2} (b) {1 \over 2} (c) {1 \over 2} (c) {1 \over 2} (c) {1 \over 2} (c) {1 \over 2} (c) {1 \over 2} (c) {1 \over 2} (c) {1 \over 2} (c) {1 \over 2} (c) {1 \over 2} (c) {1 \over 2} (c) {1 \over 2} (c) {1 \over 2} (c) {1 \over 2} (c) {1 \over 2} (
                                            LCD_ShowChar(x, y, fc, bc, *str, size, mode);
                                             x+=size/2; //字符,为全字的一半 
  } 
                                      str++; 
  } 
// str++; 
  } 
             }else//中文 
              { 
                        if(x>(lcddev.width-size)||y>(lcddev.height-size)) 
                       return; 
                    bHz=0;//有汉字库 
                      if(size=48)GUI_DrawFont48(x, y, fc, bc, str, mode);
                       else if(size==32) 
                      GUI_DrawFont32(x, y, fc, bc, str, mode);
                       else if(size==24) 
                      GUI_DrawFont24(x, y, fc, bc, str, mode);
                       else 
                      GUI_DrawFont16(x, y, fc, bc, str, mode);
                     str+=2; 
                     x+=size;//下一个汉字偏移 
             } 
       } 
} 
                                           /***************************************************************************** 
   * @name :void Gui_StrCenter(u16 x, u16 y, u16 fc, u16 bc, u8 *str,u8 size,u8 mode) 
   * @date :2018-08-09 
   * @function :Centered display of English and Chinese strings 
   * @parameters :x:the bebinning x coordinate of the Chinese and English strings
```

```
深圳市晶联讯电子<br>TFT模块
                                                    \text{JL} \times 400 - 021 - \text{BN}版本: 2019-09-7
               y: the bebinning y coordinate of the Chinese and English strings
                                  fc: the color value of Chinese and English strings
                                  bc:the background color of Chinese and English strings
                                  str: the start address of the Chinese and English strings
                                  size: the size of Chinese and English strings
                                  mode: 0-no overlying, 1-overlying
 * @retvalue
              :None
   void Gui StrCenter (u16 x, u16 y, u16 fc, u16 bc, u8 *str, u8 size, u8 mode)
\mathbf{I}u16 len=strlen((const char *)str);
    u16 x1 = (Icddev. width-len*16)/2:
    Show_Str(x1, y, fc, bc, str, size, mode);
\mathbf{I}* @name
              : void Gui Drawbmp16(u16 x, u16 y, u16 w, u16 h, const unsigned char *p)
 * @date
              :2018 - 08 - 09* @function
              :Display a 16-bit BMP image
 * @parameters :x:the bebinning x coordinate of the BMP image
              y: the bebinning y coordinate of the BMP image
                                  p: the start address of image array
 * @retvalue
             \blacksquare: None
 void Gui_Drawbmp16(u16 x,u16 y,u16 w,u16 h,const unsigned char *p) //显示40*40 QQ 图片
ſ
    int \overline{17}unsigned char picH, picL;
    LCD_SetWindows(x, y, x+w-1, y+h-1);//窗口设置
    for (i=0; i\langle w^*h; i++)\mathbf{I}picL = * (p + i * 2);
                         //数据低位在前
        picH=*(p+i*2+1);
        Lcd_WriteData_16Bit(picH<<8|picL);
    \mathbf{I}LCD SetWindows (0, 0, Icddev. width-1, Icddev. height-1);//恢复显示窗口为全屏
\mathbf{1}void DrawTestPage (u8 *str)
\mathbf{I}//绘制固定栏 up
LCD Clear (WHITE) ;
LCD Fill (0, 0, Icddev. width-1, 36, BLUE);
//绘制固定栏 down
LCD Fill (0, lcddev. height-36, lcddev. width-1, lcddev. height-1, RED);
POINT_COLOR=WHITE;
```
Gui StrCenter(0, 2, WHITE, BLUE, str, 32, 1);//居中显示 Gui\_StrCenter(0,lcddev.height-34,GRED,BLUE,"http://www.jlxlcd.cn",32,1);//居中显示 Show\_Str(32,46,BLUE,YELLOW,"1.型号名:JLX400-021-BN",32,1); Show\_Str(32,88,BLUE,YELLOW,"2.点阵数:480(RGB)x800",32,1); Show\_Str(32,130,BLUE,YELLOW,"3.可视区:51.84x86.4mm",32,1); Show\_Str(32,172,BLUE,YELLOW,"4.驱动 IC:NT35510",32,1); Show\_Str(32,214,BLUE,YELLOW,"5.模组尺寸:4.0 寸",32,1); Show\_Str(32,256,BLUE,YELLOW,"6.MCU 接口:16 位或 8 位并行可选",32,1); Show Str(32, 298, BLUE, YELLOW, "7. 工作温度:-20-70", 32, 1); Show\_Str(32,340, BLUE, YELLOW, "8. 储存温度:-30-80", 32, 1); Show\_Str(32,382,BLUE,YELLOW,"9.LCM 工作电压:3.3V",32,1); Show\_Str(32,424,BLUE,YELLOW,"10.LED 工作电压:3.0V",32,1); Show\_Str(32,466,BLUE,YELLOW,"11.视角:12:00'CLOCK",32,1); Show\_Str(32,508,BLUE,YELLOW,"12.外形尺寸:57.1x96.8x2.2mm",32,1);

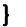

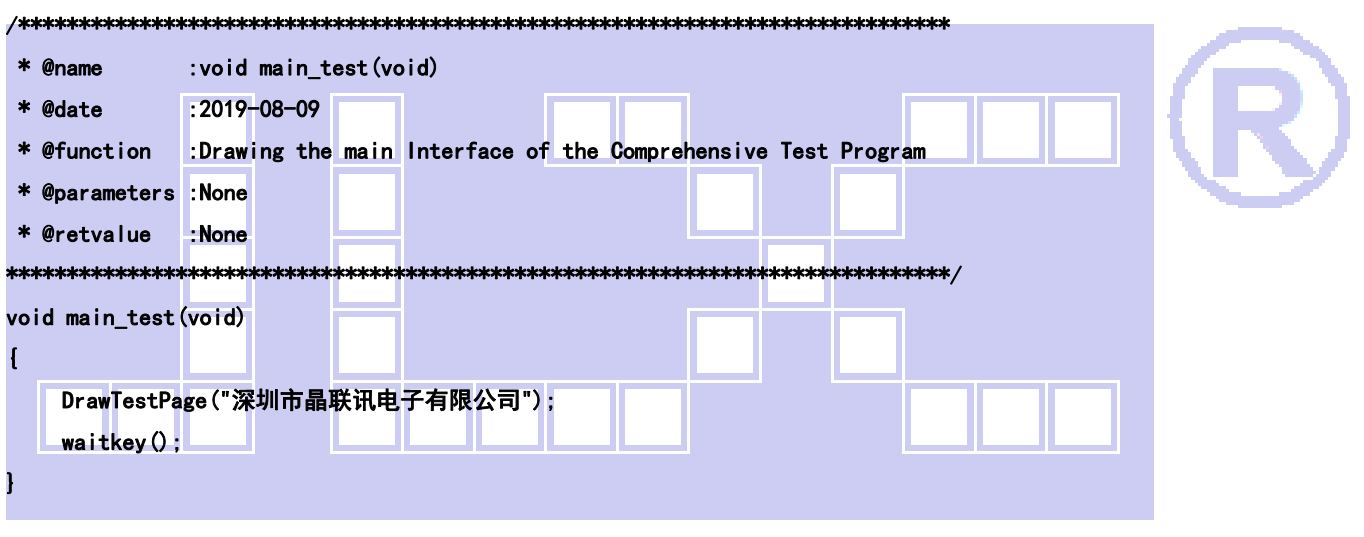

```
void main_test1(void) 
\sqrt{ } LCD_direction(1); 
     LCD Clear(BLUE);
     Show Str(160, 0, YELLOW, BLUE, "数字无线平面管理系统", 48, 1);
     Show Str (608, 54, GREEN, BLUE, "主板电源:12V", 32, 1);
      Show_Str(2,54,WHITE,BLUE,"系统时间:2019-09-04 15:40:05",32,1); 
      POINT_COLOR = 0xFFFF; 
      LCD_DrawRectangle(0,92,265,414); 
      LCD_DrawRectangle(1,93,264,413); 
      LCD_DrawRectangle(264,92,530,414); 
      LCD_DrawRectangle(265,93,531,413); 
      LCD_DrawRectangle(530,92,798,414); 
      LCD_DrawRectangle(531,93,799,413); 
      Show_Str(5,98,WHITE,BLUE,"当前信令:",32,1);
```

```
Show Str(10,162, WHITE, BLUE, "调车长未对码:", 32, 1);
    Show Str(10, 202, WHITE, BLUE, "发停车对码:", 32, 1);
     Show_Str(10,272,WHITE,BLUE,"如对码不成功:",32,1); 
     Show_Str(10,314,WHITE,BLUE,"请重启再对码:",32,1); 
     Show_Str(270,98,WHITE,BLUE,"已对码 ID:10",32,1); 
     Show_Str(270,146,WHITE,BLUE,"调号:02",32,1); 
     Show_Str(270,202,WHITE,BLUE,"信道:CW05",32,1); 
    Show Str(270, 250, WHITE, BLUE, "调车电台", 32, 1);
     Show_Str(270,284,WHITE,BLUE,"剩余电量",32,1); 
    Show Str (270, 324, WHITE, BLUE, "只有收到新指令时才更新电量", 16, 1);
     Show_Str(270,356,WHITE,BLUE,"通话主呼 ID 号:",32,1); 
    Show Str(633,98, WHITE, BLUE, "目录:", 32, 1);
     Show_Str(537,138,WHITE,BLUE,"1、按键说明",32,1); 
    Show Str(537,178, WHITE, BLUE, "2、领车功能说明", 32, 1);
     Show_Str(537,218,WHITE,BLUE,"3、放权功能说明",32,1); 
     Show_Str(537,256,WHITE,BLUE,"4、测车说明",32,1); 
     Show_Str(537,298,WHITE,BLUE,"5、备注",32,1); 
    Show Str(537,338, WHITE, BLUE, "6、操作指令", 32, 1);
     Show_Str(5,420,YELLOW,BLUE,"返回",48,1); 
    Show Str(121,420, YELLOW, BLUE, "上调",48,1);
     Show_Str(237,420,YELLOW,BLUE,"下调",48,1); 
     Show_Str(353,420,YELLOW,BLUE,"确认",48,1); 
     Show_Str(469,420,YELLOW,BLUE,"功能",48,1); 
    Show Str (585, 420, YELLOW, BLUE, "设置", 48, 1);
    Show_Str(701, 420, YELLOW, BLUE, "帮助", 48, 1);
     waitkey(); 
/***************************************************************************** 
  * @name :void Test_Color(void) 
  * @date :2019-08-09 
  * @function :Color fill test(white,black,red,green,blue) 
  * @parameters :None 
  * @retvalue :None 
******************************************************************************/ 
void Test_Color(void) 
{ 
     //DrawTestPage("测试 1:纯色填充测试"); 
// LCD_Fill(0,0,lcddev.width-1,lcddev.height-1,WHITE);
// Show_Str(20,30,BLUE,YELLOW,"BL Test",16,1);delay_ms(800); 
    LCD_Fill(0,0,lcddev.width-1,lcddev.height-1,RED);
     Show_Str(20,30,BLUE,YELLOW,"RED ",16,1);waitkey();
```
}

TIDG ®

```
深圳市晶联讯电子 TFT模块 JLX400-021-BN 版本:2019-09-7 
 ШΧ
     LCD_Fill(0,0,lcddev.width-1,lcddev.height-1,GREEN);
     Show_Str(20,30, BLUE, YELLOW, "GREEN ", 16, 1); waitkey();
     LCD_Fill(0,0,lcddev.width-1,lcddev.height-1,BLUE);
      Show_Str(20,30,RED,YELLOW,"BLUE ",16,1);waitkey(); 
} 
/***************************************************************************** 
  * @name :void Test_FillRec(void) 
  * @date :2019-08-09 
  * @function :Rectangular display and fill test 
                                      Display red,green,blue,yellow,pink rectangular boxes in turn, 
                                      1500 milliseconds later, 
                                      Fill the rectangle in red,green,blue,yellow and pink in turn 
  * @parameters :None 
  * @retvalue :None 
   ***********************
void Test_FillRec(void) 
\ddot{\phantom{1}} u8 i=0; 
     LCD Clear (WHITE);
// DrawTestPage("测试 3:GUI 矩形填充测试"); 
// LCD_Fill(0,20, lcddev.width-1, lcddev.height-20, WHITE);
      Show_Str(54,100,BLACK,WHITE,"矩形填充",32,1); 
     for (i=0; i<5; i++) { 
          POINT_COLOR=ColorTab[i]; 
     LCD_DrawRectangle(lcddev.width/6-80+(i*15),lcddev.height/2-80+(i*15),lcddev.width/6-80+(i*15)+60,lcddev.heig
ht/2-80+(i*15)+60); 
    \overline{ }delay ms(1000);
// LCD_Fill(0,20,lcddev.width-1,lcddev.height-20,WHITE); 
     for (i=0; i \leq 5; i++) { 
          POINT_COLOR=ColorTab[i]; 
     LCD_DrawFillRectangle(lcddev.width/6-80+(i*15),lcddev.height/2-80+(i*15),lcddev.width/6-80+(i*15)+60,lcddev.
height/2-80+(i*15)+60); 
     } 
     delay ms(1000);
// waitkey(); 
} 
/*****************************************************************************
```

```
 * @name :void Test_Circle(void)
```

```
 * @date :2019-08-09
```

```
 * @function :circular display and fill test 
                                        Display red,green,blue,yellow,pink circular boxes in turn, 
                                        1500 milliseconds later, 
                                        Fill the circular in red,green,blue,yellow and pink in turn 
  * @parameters :None 
  * @retvalue :None 
******************************************************************************/ 
void Test_Circle(void) 
\mathbf{I} u8 i=0; 
// DrawTestPage("测试 4:GUI 画圆填充测试"); 
// LCD_Fill(0,20, lcddev.width-1, lcddev.height-20, WHITE);
      Show_Str(320,100,BLUE,WHITE,"画圆填充",32,1); 
     for (i=0; i \leq 5; i++)gui_circle(lcddev.width/2-60+(i*25), lcddev.height/2-50+(i*25), ColorTab[i], 30, 0);
     delay ms(1000);
// LCD_Fill(0,20, lcddev.width-1, lcddev.height-20, WHITE);
     for (i=0; i \leq 5; i++)gui_circle(lcddev.width/2-60+(i*25),lcddev.height/2-50+(i*25),ColorTab[i],30,1);
     delay ms(1000);
\frac{1}{2} waitkey ();
} 
/***************************************************************************** 
  * @name :void Test_Triangle(void) 
  * @date :2019-08-09 
 * @function : triangle display and fill test
                                        Display red,green,blue,yellow,pink triangle boxes in turn, 
                                        1500 milliseconds later, 
                                        Fill the triangle in red,green,blue,yellow and pink in turn 
  * @parameters :None 
  * @retvalue :None 
******************************************************************************/ 
void Test_Triangle(void) 
{ 
      u8 i=0; 
// DrawTestPage("测试 5:GUI Triangle 填充测试"); 
// LCD_Fill(0,20,lcddev.width-1,lcddev.height-20,WHITE); 
     Show Str (600, 100, RED, WHITE, "三角形填充", 32, 1);
     for (i=0; i<5; i++)\mathbf{f} POINT_COLOR=ColorTab[i];
```
Draw Triangel(lcddev.width-200+(i\*20),lcddev.height/2-20+(i\*15),lcddev.width-170-1+(i\*20),lcddev.height/2-20 -52-1+(i\*15), lcddev.width-140-1+(i\*20), lcddev.height/2-20+(i\*15));

```
 } 
     delay_ms(1000); 
// LCD_Fill(0,20, lcddev.width-1, lcddev.height-20, WHITE);
    for (i=0; i < 5; i++) { 
         POINT_COLOR=ColorTab[i]; 
    Fill_Triangel(lcddev.width-200+(i*20),lcddev.height/2-20+(i*15),lcddev.width-170-1+(i*20),lcddev.height/2-20
-52-1+(i*15), lcddev.width-140-1+(i*20), lcddev.height/2-20+(i*15));
     } 
    waitkey();
} 
int main(void) 
{ 
     SystemInit();//初始化 RCC 设置系统主频为 72MHZ 
     delay_init(); //延时初始化 
     LCD_Init(); //液晶屏初始化 
   //循环测试 
     while(1) 
    \overline{1}main_test(); //测试主界面
         main_test1(); 
         Test_FillRec(); //GUI 矩形绘图测试 
        Test_Circle(); //GUI 画圆测试
         Test_Triangle(); //GUI 三角形绘图测试 
        Test_Color (); | //简单刷屏填充测试
        Pic_test(); | //图片显示示例测试
     } 
}
```
# **-END-**